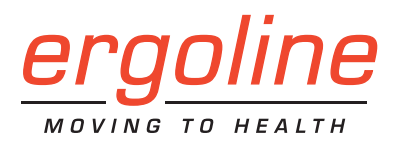

# **ergoselect 100 / 150 / 200**

**Sitzergometer**

### **Gebrauchsanweisung**

201000133000 • Version 2017-12-12 / Rev 03 • Deutsch

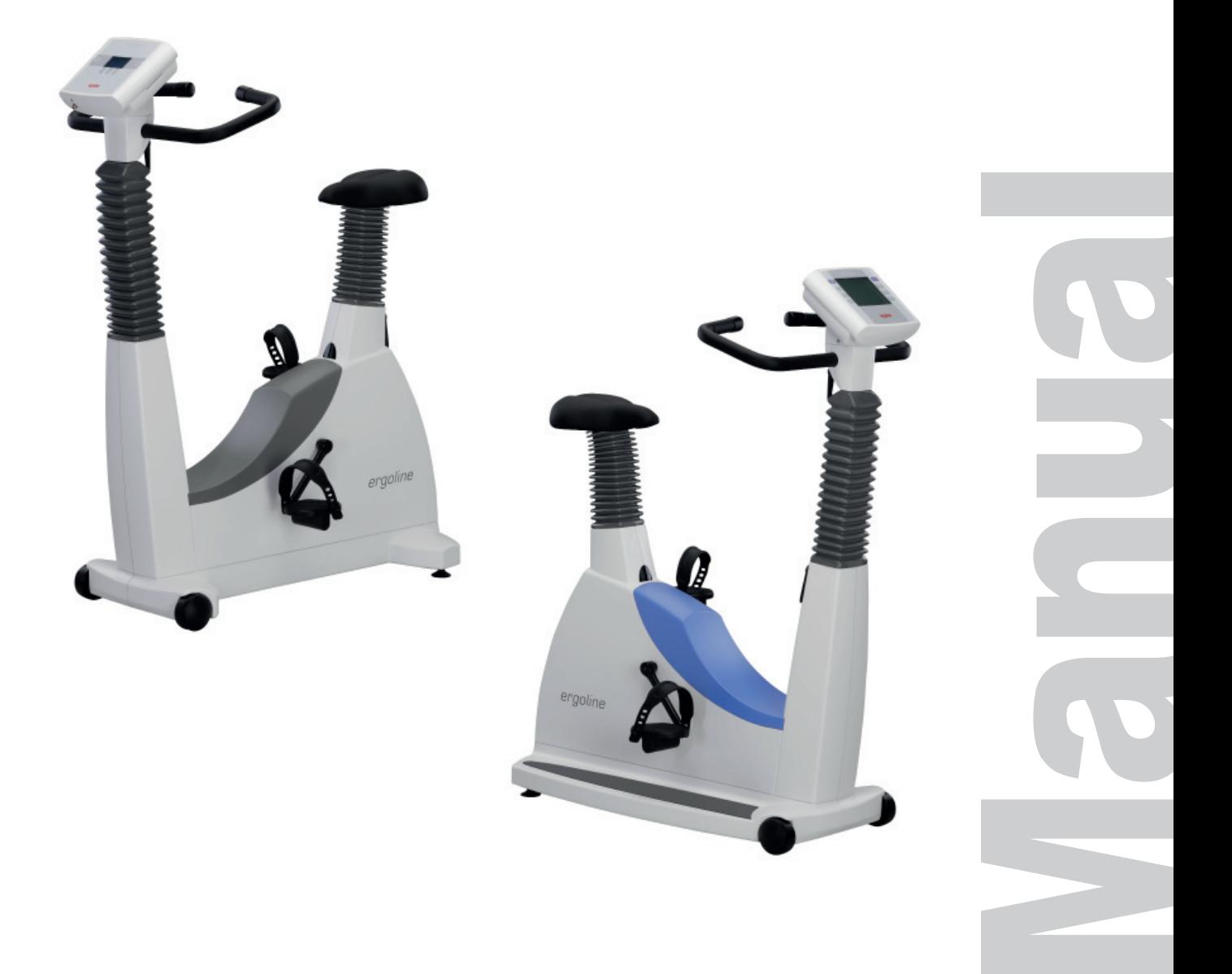

Diese Anleitung wurde mit größter Sorgfalt erstellt - sollten Sie dennoch Details finden, die mit dem System nicht übereinstimmen, bitten wir um kurze Mitteilung, damit wir Unstimmigkeiten schnellstmöglich beheben können.

Änderungen durch optische oder technische Weiterentwicklung gegenüber den in dieser Gebrauchsanweisung aufgeführten Angaben und Abbildungen sind vorbehalten.

Alle im Text genannten und abgebildeten Warenzeichen sind Warenzeichen der jeweiligen Inhaber und werden als geschützt anerkannt.

Nachdruck, Übersetzung und Vervielfältigung in jeglicher Form - auch auszugsweise - bedürfen der schriftlichen Genehmigung des Herstellers.

Diese Gebrauchsanweisung unterliegt keinem Änderungsdienst. Den Stand der neuesten Ausgabe erfahren Sie beim Hersteller.

**ergoline GmbH Lindenstraße 5 72475 Bitz Germany**

**Tel.: +49-(0) 7431 98 94 - 0 Fax: +49-(0) 7431 98 94 - 128 e-mail: info@ergoline.com http: www.ergoline.com**

**Printed in Germany**

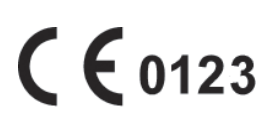

### **INHALT**

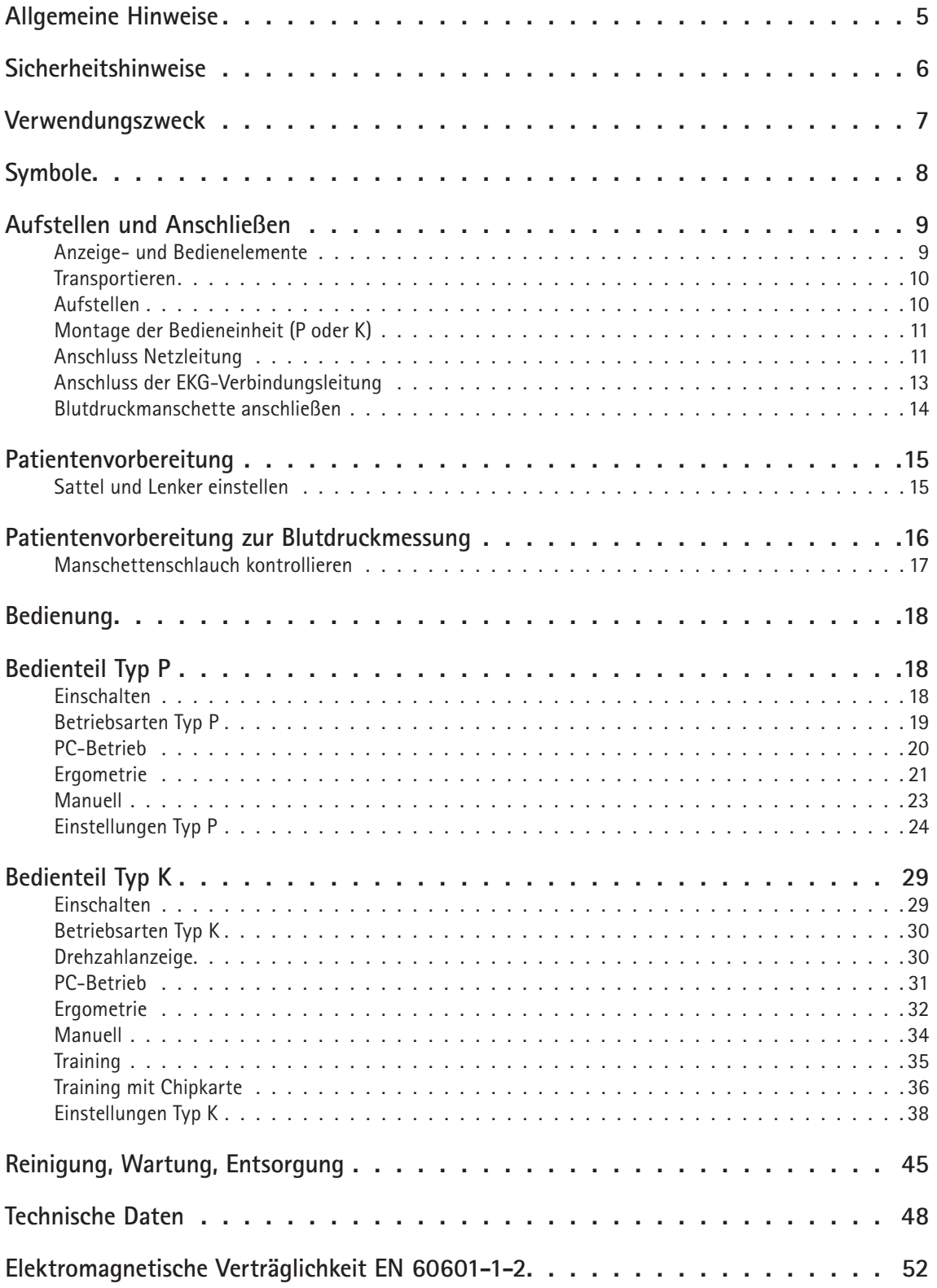

### **ALLGEMEINE HINWEISE**

- Das Produkt ergoselect trägt die CE-Kennzeichnung "CE-0123" (Benannte Stelle: TÜV), gemäß der Richtlinie des Rates über Medizinprodukte 93/42/EWG und erfüllt die grundlegenden Anforderungen des Anhangs I dieser Richtlinie. Die CE-Kennzeichnung schließt nur die in der Lieferübersicht aufgeführten Zubehörteile ein. Es ist ein Gerät der Klasse IIa (MPG).
- Die Norm EN 60601-1 "Medizinische elektrische Geräte, Teil 1: Allgemeine Festlegung für die Sicherheit" wird erfüllt, ebenso die Störfestigkeitsanforderungen der Norm EN 60601-1-2 "Elektromagnetische Verträglichkeit - Medizinische elektrische Geräte". Das Gerät ist funkentstört nach EN 55011 - Klasse B.
- Das Symbol  $\Box$  bedeutet: Schutzklasse II.
- Diese Gebrauchsanweisung gilt als Bestandteil des Gerätes. Sie ist jederzeit in der Nähe des Gerätes bereitzuhalten. Das genaue Beachten der Gebrauchsanweisung ist Voraussetzung für den bestimmungsgemäßen Gebrauch und die richtige Handhabung des Gerätes sowie die davon abhängige Sicherheit von Patient und Bedienenden. Lesen Sie diese Gebrauchsanweisung einmal vollständig durch, da Informationen, die mehrere Kapitel betreffen, nur einmal gegeben werden.
- Die Zeichen **bedeuten:**

Begleitpapiere beachten. Sie dienen als Hinweis auf besonders zu beachtende Belange bei der Anwendung des Gerätes.

- Die Beachtung der Sicherheitshinweise schützt vor Verletzungen und verhindert eine unsachgemäße Anwendung des Gerätes. Jeder Benutzer dieses Gerätes und Personen, die mit Montage, Wartung, Überprüfung oder Reparatur des Gerätes beschäftigt sind, müssen vor Beginn der Arbeiten den Inhalt dieser Gebrauchsanweisung gelesen und verstanden haben. Besonders die Textabschnitte mit Zusatzsymbolen sind zu beachten.
- Beim Öffnen der Bedieneinheit durch nicht autorisierte Stellen wird die Kalibriermarke beschädigt. Dies führt automatisch zum Erlöschen der Gewährleistung.
- Die Druckschrift entspricht der Ausführung des Gerätes und dem Stand der zugrunde gelegten sicherheitstechnischen Normen bei Drucklegung. Für darin angegebene Geräte, Schaltungen, Verfahren, Softwareprogramme und Namen sind alle Schutzrechte vorbehalten.
- Auf Anforderung stellt ergoline eine Service-Anleitung zur Verfügung.
- Das bei ergoline im gesamten Unternehmen angewandte Qualitätssicherungssystem entspricht den Normen ISO 9001: 2008 und EN ISO 13485: 2003- AC2007.
- Die Sicherheitshinweise sind in dieser Gebrauchsanweisung wie folgt gekennzeichnet:

#### **Gefahr**

Macht auf eine unmittelbar drohende Gefahr aufmerksam. Das Nichtbeachten führt zum Tod oder zu schwersten Verletzungen.

#### **Warnung**

Macht auf eine Gefahr aufmerksam. Das Nichtbeachten kann zu leichten Verletzungen und/oder zur Beschädigung des Produkts führen.

### **Vorsicht**

Macht auf eine möglicherweise gefährliche Situation aufmerksam. Das Nichtbeachten kann zu leichten Verletzungen und/oder zur Beschädigung des Produkts führen.

- Für größtmögliche Patientensicherheit und Störfreiheit sowie zur Einhaltung der angegebenen Messgenauigkeit empfehlen wir, nur Originalzubehör von ergoline zu verwenden. Das Verwenden von Fremdzubehör liegt in der Verantwortung des Anwenders.
- ergoline betrachtet sich für die Geräte im Hinblick auf ihre Sicherheit, Zuverlässigkeit und Funktion nur als verantwortlich, wenn:
	- Änderungen und Reparaturen durch die ergoline GmbH oder durch eine von ergoline GmbH ausdrücklich hierfür ermächtigte Stelle ausgeführt werden,
	- das Gerät in Übereinstimmung mit der Gebrauchsanweisung verwendet wird.

 **ergoline GmbH Lindenstrasse 5 72475 Bitz Germany**

 **Tel.: +49-(0)-7431 - 9894 -0 Fax: +49-(0)-7431 - 9894 -128 email: info@ergoline.com http: www.ergoline.com**

### **SICHERHEITSHINWEISE**

#### **Gefahr**

#### **• Explosionsgefahr •**

Das Gerät ist nicht für den Betrieb in explosionsgefährdeten Bereichen bestimmt.

Explosionsgefährdete Bereiche können durch Verwendung von brennbaren Anästhesiemitteln, Hautreinigungs- und Hautdesinfektionsmitteln entstehen.

### **Warnung**

#### **• Patientengefährdung, Geräteschaden •**

Das ergoselect keiner direkten Sonnenbestrahlung aussetzen, da sich sonst Komponenten unzulässig stark erwärmen können.

Die Verwendung des ergoselect im Freien ist grundsätzlich nicht zulässig (Medizinprodukt). Außerdem besitzt das Gerät keinen besonderen Schutz gegen das Eindringen von Feuchtigkeit. Eingedrungene Feuchtigkeit kann zu Gerätestörungen führen und die Stromschlaggefahr erhöhen.

Ebenso ist der Betrieb neben Starkstromanlagen zu vermeiden, da diese die Gerätefunktion beeinträchtigen können.

Das ergoselect darf nur mit Zubehörartikeln betrieben werden, die von der Firma ergoline GmbH freigegeben sind.

### **• Personengefährdung •**

Der Anwender hat sich vor jeder Anwendung des Ergometers von der Funktionssicherheit und dem ordnungsgemäßen Zustand des Gerätes zu überzeugen. Insbesondere sind Steckvorrichtungen und Leitungen auf Beschädigungen zu überprüfen. Beschädigte Teile müssen sofort ersetzt werden.

### **• Funktionsstörungen des Gerätes •**

Zur Verbindung des Gerätes mit anderen Geräten dürfen nur von ergoline gelieferte, speziell geschirmte Leitungen verwendet werden.

#### **• Funktionsstörungen des Gerätes •**

Mobiltelefone dürfen nicht in unmittelbarer Nähe des Ergometers betrieben werden, da es sonst zu einer Beeinträchtigung der Funktion kommen kann.

Elektromagnetische Störungen lassen sich vor allem an einem schwankenden Wert der Belastungsanzeige erkennen. Ändert sich der Anzeigewert häufig unkontrolliert, obwohl die Drehzahl höher als 30 / min ist, so kann dies die Auswirkung einer EMV-Störung sein.

### **Warnung**

#### **• Stromschlaggefahr •**

Bei der Kopplung mit anderen Geräten oder gar einer Zusammenstellung von medizinischen Systemen muss sichergestellt sein, dass keine Gefährdung durch die Summierung von Ableitströmen auftreten kann. Bei Rückfragen wenden Sie sich bitte an Ihren ergoline-Fachhändler oder an die Service-Abteilung der ergoline GmbH.

Das Ergometer darf nur an Elektroinstallationen betrieben werden, die den örtlichen Bestimmungen entsprechen.

### **• Patientengefährdung •**

Gemäß den Vorgaben der Medizinprodukte Betreiberverordnung (MPBetreibV, § 5) müssen die Benutzer

- *in den Betrieb des Ergometers eingewiesen sein*
- *die für die Handhabung und Montage erforderlichen Abläufe beherrschen*
- *die geltenden Sicherheitsbestimmungen für den Betrieb solcher Geräte kennen und sich entsprechend verhalten*
- *über mögliche zusätzliche Vorschriften (z.B. Sicherheitseinrichtungen) informiert sein*
- *über mögliche Gefahren, die durch den Betrieb solcher Geräte entstehen können, informiert sein.*
- *sicherstellen, dass keine unautorisierten Veränderungen durchgeführt werden.*

#### **Hinweis**

Nur das Entfernen des Netzkabels führt zur allpoligen Trennung des Gerätes vom Netz.

### **Vorsicht**

Zusätzliche Geräte, die an medizinische elektrische Geräte angeschlossen werden, müssen nachweisbar ihren entsprechenden IEC oder ISO Normen entsprechen (z.B. IEC 60950 für datenverarbeitende Geräte).

Weiterhin müssen alle Konfigurationen den normativen Anforderungen für medizinische Systeme entsprechen (siehe IEC 60601-1-1 oder Abschnitt 16 der 3. Ausgabe der IEC 60601-1, jeweilig).

Wer zusätzliche Geräte an medizinische elektrische Geräte anschließt, ist Systemkonfigurierer und ist damit verantwortlich, dass das System mit den normativen Anforderungen für Systeme übereinstimmt. Es wird darauf hingewiesen, dass lokale Gesetze gegenüber obigen normativen Anforderungen Vorrang haben.

Bei Rückfragen kontaktieren Sie bitte Ihren örtlichen Fachhändler oder ergoline GmbH.

- IEC 60601-1+Al +A2:1995: 6.8.2.c, 19.2.b, 19.2.c,
- IEC 60601-1:2005: 7.9.2.5, 8.1, 16.2.d,
- MDD 93/42/EEC: Annex I clause 13.6.c

### **SICHERHEITSHINWEISE ZUR NICHT-INVASIVEN BLUTDRUCKMESSUNG**

#### **Warnung**

#### **• Patientengefährdung •**

Es dürfen keine nichtinvasiven Blutdruckmessungen durchgeführt werden bei Patienten mit Sichelzellenanämie oder wenn Hautläsionen zu erwarten sind.

Bei Patienten mit schweren Blutgerinnungsstörungen kann es durch die Manschette zu Hämatomen kommen. Die Entscheidung für oder gegen automatische Blutdruckmessungen ist bei solchen Patienten sorgfältig abzuwägen.

#### **Vorsicht**

**• Beeinträchtigung der Messgenauigkeit •**

Treten während einer Messung gehäuft Arrhythmien auf, so kann dies die Genauigkeit der Messwerte beeinträchtigen. Unter Umständen kann eine Messung nicht erfolgreich durchgeführt werden.

Elektromagnetische Felder können die Messgenauigkeit ebenfalls beeinträchtigen.

#### **Hinweis**

- Überschreitet der Manschettendruck während der Aufpumpphase den Maximalwert von 300 mmHg, so wird der Aufpumpvorgang unterbrochen und die Manschette entlüftet. Eine zusätzliche Sicherheit bietet die Sicherheitsabschaltung, die die Manschette sofort entlüftet, wenn der Manschettendruck 320 mmHg überschreitet. Die Abschaltfunktion kann überprüft werden, wenn während der Aufpumpphase durch kräftiges Anwinkeln des Armes kurzfristig ein Überdruck in der Manschette erzeugt wird. Die Manschette muss sofort entlüftet werden.
- Messungen, die keine gültigen Messwerte erbrachten, werden während der Ergometrie nicht wiederholt.
- Wenn die Aufpumpdauer 40 s überschreitet oder in angemessener Zeit kein signifikanter Druckaufbau stattfindet, wird die Messung abgebrochen und die Manschette entlüftet.
- Wenn nach 120 s keine gültigen Messwerte ermittelt werden konnten, wird die Messung abgebrochen und die Manschette entlüftet.
- Verändert sich der Manschettendruck längere Zeit nicht, so wird die Messung ebenfalls abgebrochen und die Manschette entlüftet.

### **VERWENDUNGSZWECK**

Das ergoselect ist ein computergesteuertes, medizinisches Ergometer. Es arbeitet im Drehzahlbereich zwischen 30 und 130 Umdrehungen / Minute und im Lastbereich zwischen 6 und 999 Watt.

Der drehzahlunabhängige Bereich ist im Anhang (Technische Daten) dargestellt.

Das ergoselect-Ergometer darf ausschließlich zur Ergometrie und zur Herz- und Kreislaufrehabilitation unter Beachtung der Gebrauchsanweisung verwendet werden. Wird das Ergometer für andere Zwecke eingesetzt und entstehen dadurch Verletzungen an Personen oder schwerwiegende Einwirkungen sowie Sachbeschädigungen, kann daraus keinerlei Haftung des Herstellers abgeleitet werden.

### **Hinweis Anwendungsteile**

• Anwendungsteile sind Komponenten, die direkt mit dem mensch lichen Körper in Kontakt kommen (z.B. Blutdruck-Messgeräte).

### **Hinweis Standfestigkeit**

• Achten Sie auf die Standfestigkeit des Ergometers. Wird die maximale Gewichtsbelastung des Ergometers überschritten (+10% Zusatzlast) ist die Standfestigkeit gefährdet und unzureichend. Das Gerät kann infolge dessen instabil werden.

### **BIOVERTRÄGLICHKEIT**

Die Teile des in dieser Gebrauchsanweisung beschriebenen Produkts, einschließlich Zubehör, die bestimmungsgemäß mit dem Patienten in Berührung kommen, sind so ausgelegt, dass sie bei bestimmungsgemäßem Gebrauch die Bioverträglichkeits-Anforderungen der anwendbaren Normen erfüllen.

Falls Sie Fragen hierzu haben, wenden Sie sich bitte an ergoline oder deren Vertreter.

### **PRODUKTRELEVANTE GESETZE, BESTIMMUNGEN, VORSCHRIFTEN**

- 93/42/EWG (EU-Richtlinie über Medizinprodukte)
- 89/336/EWG (EU-Richtlinie über elektromagnetische Verträglichkeit)
- EN 1060-1 Nicht-invasive Blutdruckmessgeräte, Teil 1: Allgemeine Anforderungen
- EN 1060-3 Nicht-invasive Blutdruckmessgeräte, Teil 3: Ergänzende Anforderungen für elektromechanische Blutdruckmesssysteme

### **SYMBOLE**

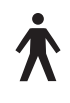

Symbol Anwendungsteil Typ B

Anwendungsteile nach Typ B haben keinen direkten Patientenkontakt und bieten den niedrigsten Schutz gegen gefährliche Körperströme.

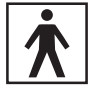

#### Symbol Anwendungsteil Typ BF

Anwendungsteile nach Typ BF sind mit dem Körper des Patienten verbunden und bieten einen höheren Schutz gegen gefährliche Körperströme. Die Anwendungsteile sind isoliert.

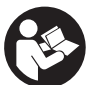

Achtung: Begleitdokumente beachten!

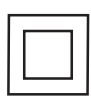

Gerät der Schutzklasse II.

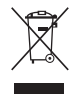

Dieses Symbol kennzeichnet elektrische und elektronische Geräte, die nicht mit dem gewöhnlichen, unsortierten Hausmüll entsorgt werden dürfen, sondern separat behandelt werden müssen. Gebrauchsanweisung beachten!

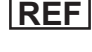

**REF** Bestellnummer

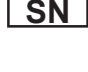

**SN** Seriennummer

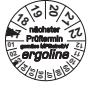

**<sup>12</sup>** Termin der nächsten Inspektion (z. B. März 2017).

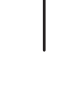

Kippschalter "Ein" (Spannung)

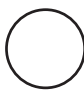

Kippschalter "Aus" (Spannung)

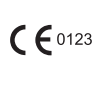

CE-Kennzeichnung gemäß der EU-Richtlinie des Rates über Medizinprodukte 93/42/EWG. Benannte Stelle: TÜV SÜD Product Service GmbH, Ridlerstr. 65, 80339 München, Germany.

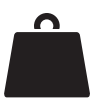

Gewicht Ergometer

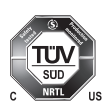

Nationally Recognized Testing Laboratory Prüfzeichen NRTL für USA und Kanada.

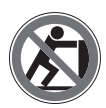

Anlehnen verboten: Kippgefahr!

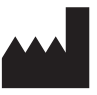

Herstelleridentifikation

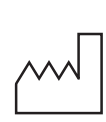

Herstellungsdatum Unter diesem Symbol wird das Herstellungsdatum im Format JJJJ-MM-TT angegeben.

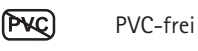

**DATEX** Latexfrei

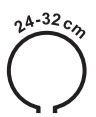

Für den angegebenen Armumfang geeignet.

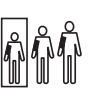

Kleine Größe

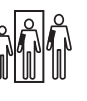

Standardgröße

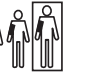

Übergröße

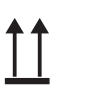

Transport und Lagerungskennzeichnung: oben.

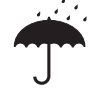

Transport und Lagerungskennzeichnung: vor Nässe schützen.

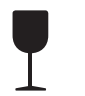

Transport und Lagerungskennzeichnung: zerbrechlich.

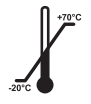

Transport und Lagerungskennzeichnung: zulässiger Temperaturbereich.

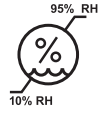

Transport und Lagerungskennzeichnung: zulässige Luftfeuchte, nicht kondensierend.

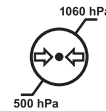

Transport und Lagerungskennzeichnung: zulässiger Druckbereich.

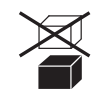

Transport und Lagerungskennzeichnung: nicht übereinander stapeln.

### **AUFSTELLEN UND ANSCHLIESSEN**

### **ANZEIGE- UND BEDIENELEMENTE**

- 1 Bedieneinheit (Typ "P" oder Typ "K")
- 2 Anschluss für Blutdruckmanschette (optional)
- 3 Verstellung für Lenkerwinkel
- 4 Blutdruckmanschette
- 5 Höhenverstellung für Lenker (nur ergoselect 150 / 200)
- 6 Transportrollen
- 7 Patienten-Drehzahlanzeige
- 8 Höhenverstellung Sattel (nur ergoselect 100/150)
- 9 Digitale Sattelhöhenanzeige (nur ergoselect 200)
- 10 Hauptschalter (grüne Taste)
- 11 Anschlüsse für Netzkabel und Verbindungsleitungen (auf Unterseite des Ergometers)
- 12 Niveauversteller zum Ausgleich von Boden-Unebenheiten

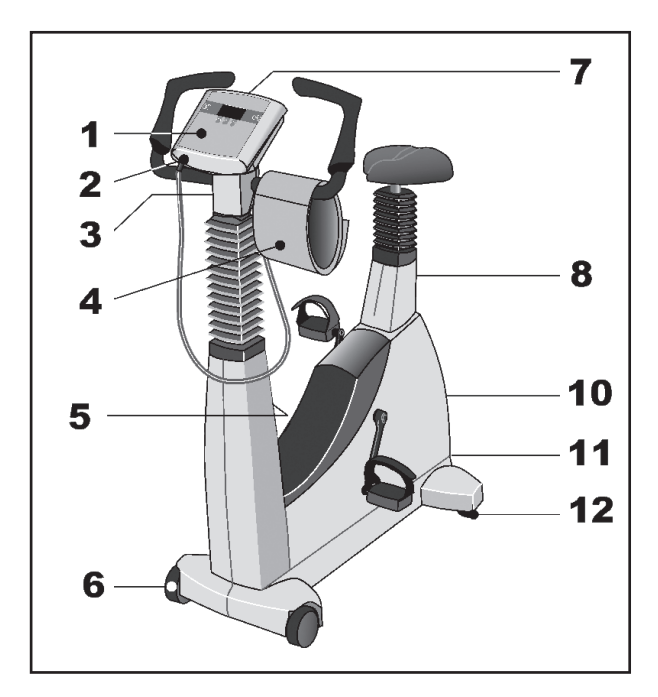

**BEDIENELEMENTE ERGOSELECT 100 / 150**

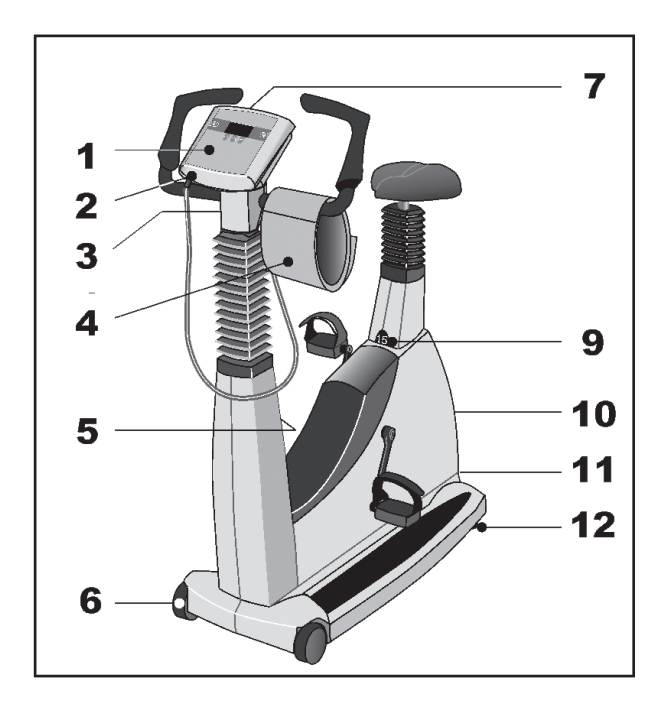

**BEDIENELEMENTE ERGOSELECT 200**

### **TRANSPORTIEREN**

Für kurze Strecken kann das ergoselect am Sattel angehoben und mit den Rollen verschoben werden.

Soll das ergoselect über eine größere Strecke transportiert werden, empfiehlt sich die folgende Vorgehensweise:

- Netzkabel und Verbindungsleitungen lösen
- Lenkerbügel des ergoselect nach vorne stellen Klemmhebel festziehen.
- ergoselect von vorne am Lenkerbügel fassen und so weit kippen, dass das ergoselect ausschließlich auf den Rollen im Gleichgewicht steht
- Das ergoselect kann jetzt transportiert werden
- Beim Absetzen des ergoselect auf keinen Fall hart aufsetzen, es können nicht unerhebliche Beschädigungen auftreten.

### **Vorsicht**

#### **• Geräteschaden •**

Das ergoselect darf beim Transportieren keinen starken Erschütterungen ausgesetzt werden.

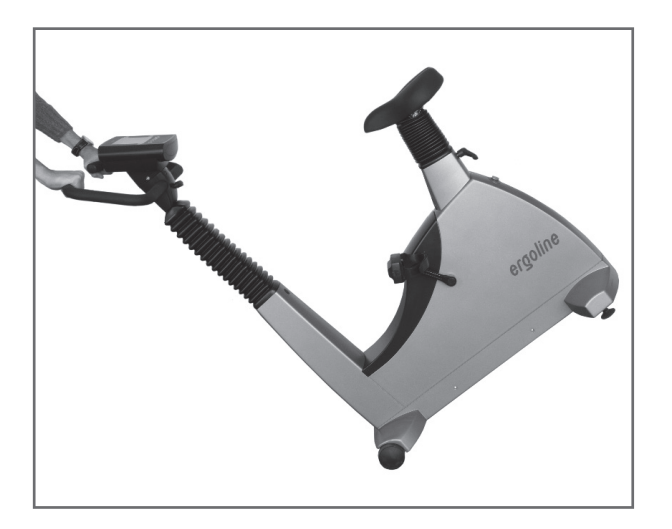

**TRANSPORTIEREN DES ERGOSELECT**

### **AUFSTELLEN**

Stellen Sie das ergoselect auf einen horizontalen, ebenen Untergrund.

Das ergoselect muss sicher und stabil stehen - etwaige Boden-Unebenheiten lassen sich mit Hilfe der beiden hinteren Nivellierfüße problemlos ausgleichen. Schrauben Sie den entsprechenden Fuß soweit heraus, bis das ergoselect nicht mehr wackelt.

Bei empfindlichen Böden empfiehlt sich das Unterlegen einer Schutzmatte, um Beschädigungen durch die Stellfüße zu vermeiden.

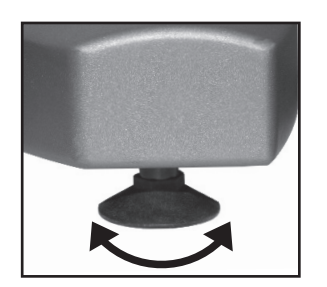

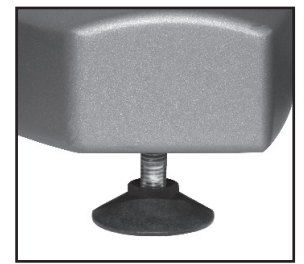

**STELLFUSS DES ERGOSELECT-ERGOMETERS**

### **MONTAGE DER BEDIENEINHEIT (P ODER K)**

Die Bedieneinheit kann mit dem Display zum Patienten oder zum Bedienenden zeigend montiert werden.

Vorzugsweise sollte das Display mit Tastatur zum Bedienenden und die Drehzahlanzeige zum Patienten zeigen.

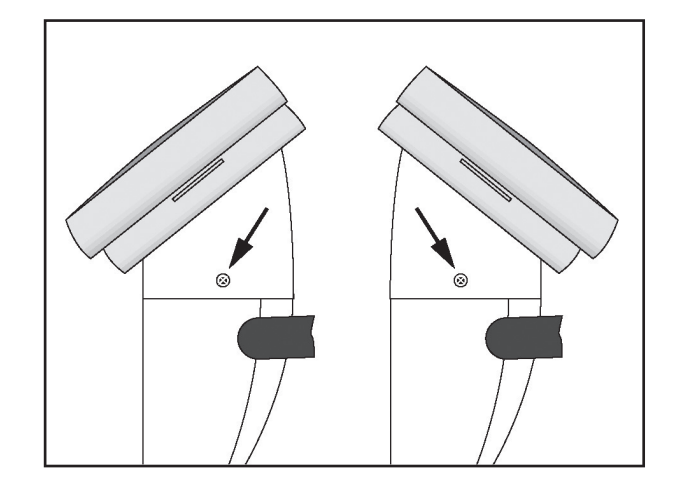

**VERSCHIEDENE MONTAGEPOSITIONEN DER BEDIENEINHEIT**

### **ANSCHLUSS NETZLEITUNG**

Lenker nach vorne oben stellen und festziehen. ergoselect nach vorne kippen und auf Lenker abstellen.

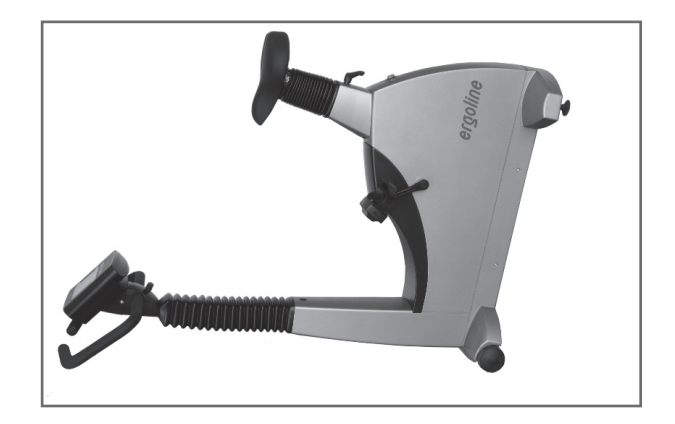

**MONTAGESTELLUNG DES ERGOSELECT-ERGOMETERS**

**Vorsicht • Geräteschaden •**

Vor dem Anschließen des Gerätes an das Versorgungsnetz muss sichergestellt sein, dass die Netzspannung den auf dem Typenschild angegebenen Werten entspricht. Das Typenschild befindet sich unten an der Rückseite des Gerätes. Auf der Unterseite des Ergometers befindet sich das Anschlussfeld.

- Netzleitung am Anschluss (a) einstecken.
- Das Kabel mit der beiliegenden Zugentlastung am Metallrahmen befestigen (b).

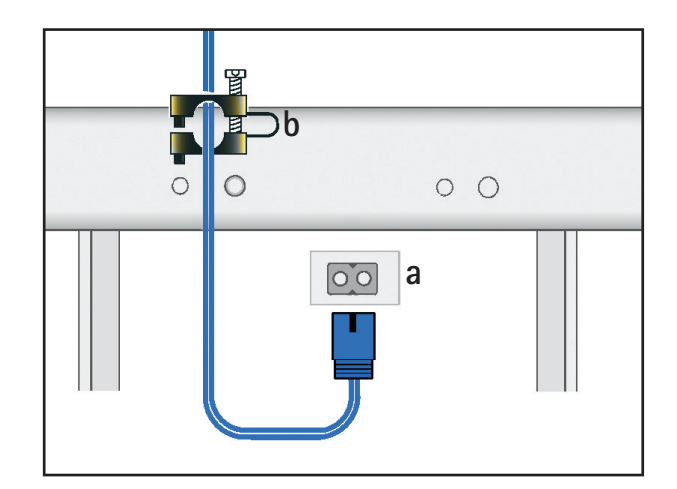

#### **ANSCHLUSS DER NETZLEITUNG**

- *a Netzanschluss*
- *b Zugentlastung*

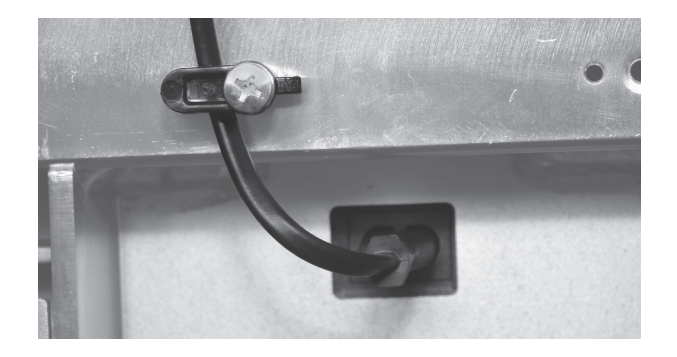

**NETZKABEL MIT MONTIERTER ZUGENTLASTUNG**

#### **Achtung • Netztrennung •**

Eine Netztrennung erfolgt entweder durch Betätigen des Schalters oder durch Abziehen des Netzkabels

Das Entfernen des Netzkabels führt zur allpoligen Trennung des Gerätes vom Netz.

Achten Sie darauf, dass der Netzstecker immer frei zugänglich ist.

### **ANSCHLUSS DER EKG-VERBINDUNGSLEITUNG**

Die ergoselect-Ergometer können mit den EKGs und PC-EKGs der meisten Hersteller verbunden werden.

Je nach Typ der Kommunikation (digital, analog, Fernstart etc.) werden unterschiedliche Verbindungskabel benötigt.

Die ergoselect-Ergometer sind standardmäßig mit einer digitalen Schnittstelle ausgestattet. (Für die Ansteuerung mit analogen Signalen oder eine Fernstart-Funktion werden spezielle Adapter benötigt, die bei ergoline erhältlich sind.)

Das Anschlusskabel wird in die 9-polige Buchse des Anschlussfeldes (Port 1) bzw. die USB-Buchse eingesteckt und durch eine weitere Zugentlastung am Metallrahmen befestigt.

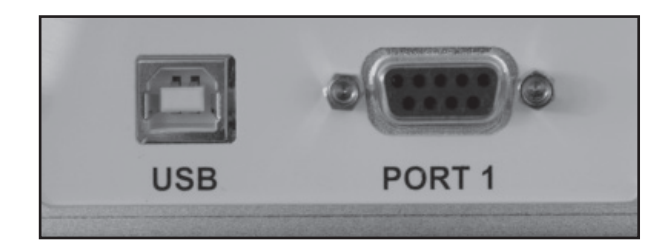

#### **EKG / PC-EKG ANSCHLUSS**

*USB PC-Anschluss über USB (virtuelle COM) PORT 1 Digitaler Anschluss (Fernsteuerung durch PC oder EKG-Schreiber), Anschluss für Kabeladapter (analoge Schnittstelle + Fernstart)*

### **Hinweis**

**• Verbindungskabel •**

Es dürfen nur Verbindungskabel verwendet werden, die von ergoline freigegeben sind.

Zum Betrieb über USB wird eine spezielle PC-Treiber Software benötigt, die bei ergoline erhältlich ist.

### **BLUTDRUCKMANSCHETTE ANSCHLIESSEN**

- Mikrophon bei (1) anschließen
- Manschettenschlauch auf Anschlussstutzen (2) stecken und einrasten. Zum Lösen des Anschlusses muss die gerändelte Hülle des Steckers zurückgeschoben werden

Bei der automatischen Blutdruckmessung während der Ergometrie müssen Artefakte, die durch die Bewegung des Patienten verursacht werden können, nach Möglichkeit vermieden werden.

Aus diesem Grund ist der Manschettenschlauch unbedingt mit dem beiliegenden Klettband am Lenkerbügel zu fixieren:

- Das große Klettband öffnen und um den Lenker wickeln.
- Manschettenschlauch mit dem kleinen Klettband fixieren, ohne ihn zu quetschen.

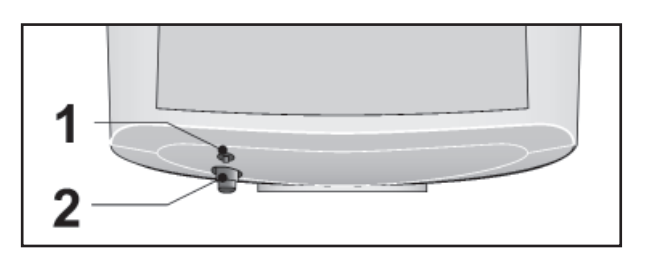

#### **ANSCHLÜSSE FÜR BLUTDRUCKMANSCHETTE**

- 1 Mikrofonanschluss
- 2 Manschettenschlauch

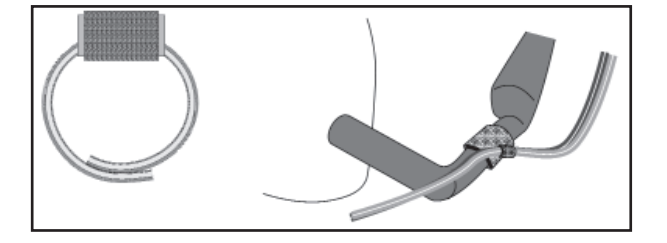

**KLETTBAND ZUR BEFESTIGUNG DES MANSCHETTENSCHLAUCHES**

### **PATIENTENVORBEREITUNG**

### **SATTEL UND LENKER EINSTELLEN**

Die Sattelhöhe wird beim ergoselect 100/150 manuell mit einem Klemmhebel eingestellt – beim ergoselect 200 erfolgt die Sattelhöhen-Einstellung elektrisch über die entsprechenden Tasten an der Bedieneinheit (die aktuelle Sattelhöhe wird über ein Display unterhalb des Sattels angezeigt).

Bei durchgetretenem Pedal sollte zwischen der verlänger ten Achse des Oberkörpers und dem Oberschenkel ein Winkel von ca. 10° entstehen.

Den Lenkerbügel in eine Position bringen, in der der Patient bequem aufrecht sitzen kann.

Dazu den Klemmhebel 1 lösen und den gewünschten Winkel einstellen.

Beim ergoselect 150 / 200 kann zusätzlich die Lenkerhöhe mit Klemmhebel 2 verstellt werden – die Lenkerquerstange sollte dabei etwa auf Sattelhöhe eingestellt werden.

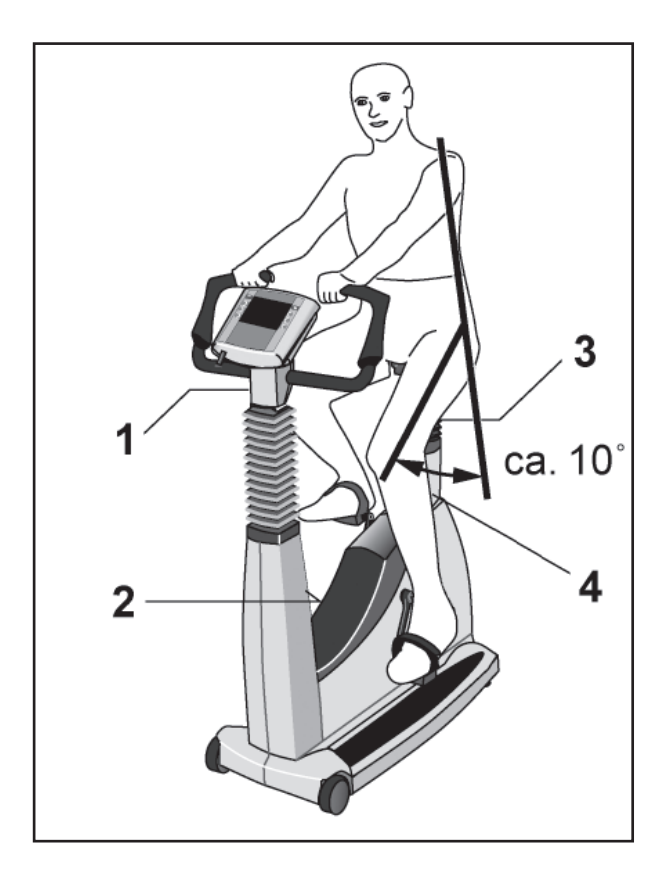

#### **SATTEL UND LENKER EINSTELLEN**

- *1 Winkelverstellung Lenkerbügel*
- *2 Höhenverstellung Lenker (nur ergoselect 150 / 200)*
- *3 Höhenverstellung Sattel (nur ergoselect 100 / 150)*
- *4 Anzeige Sattelhöhe (nur ergoselect 200 )*

### **Hinweis**

- *Die Klemmhebel NICHT mit maximaler Kraft anziehen, sondern nur so fest wie erforderlich.*
- *Die Gewinde der Klemmhebel mindestens alle 3 Monate mit einem geeigneten Fett (z.B. OKS470) einfetten.*

### **PATIENTENVORBEREITUNG ZUR BLUTDRUCKMESSUNG**

### **MANSCHETTENGRÖSSE**

Immer die zum jeweiligen Armumfang passende Manschettengröße verwenden.

Der zulässige Armumfang ist auf der Manschette angegeben.

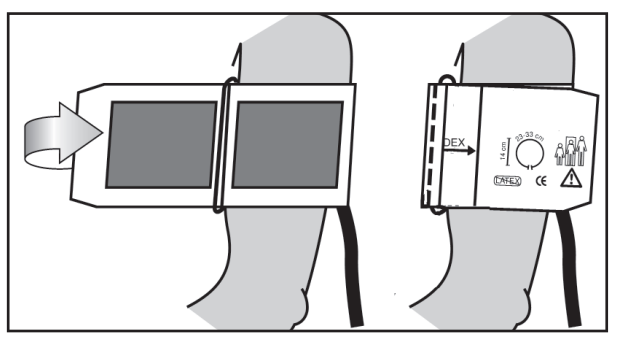

**RICHTIGE MANSCHETTENGRÖSSE**

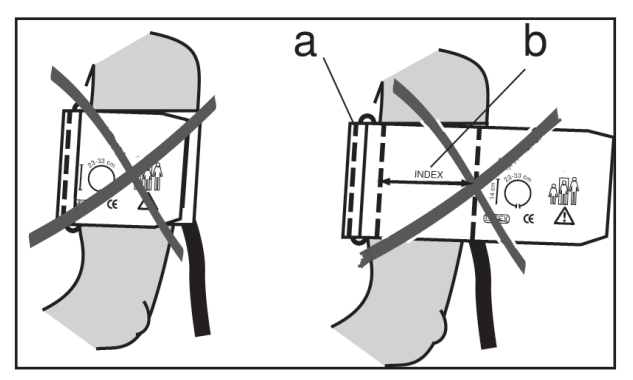

**FALSCHE MANSCHETTENGRÖSSE**

### **POSITION DES MIKROFON**

Vor Anlegen der Manschette die Position des Mikrofons in der roten Tasche (auf der Innenseite der Manschette) überprüfen:

Das Mikrofon muss so in die Tasche eingelegt werden, das die **metallene Seite zum Arm** zeigt

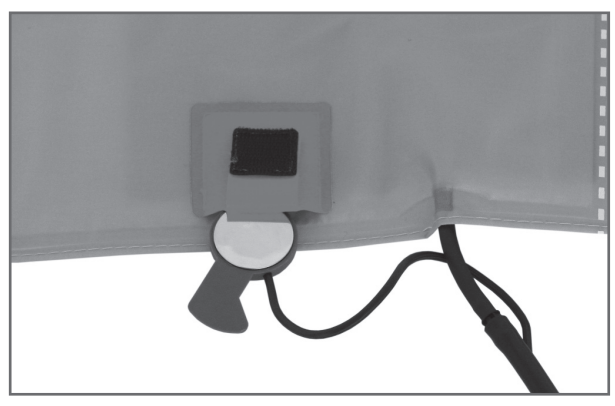

**RICHTIGE LAGE DES MIKROFONS**

### **ANLEGEN DER MANSCHETTE**

Das Mikrofon muss mit seinem Zentrum genau auf der **Arteria brachialis** plaziert werden, ggf. tasten! Das **rote Band** zeigt die Lage des Mikrofons an. Die genaue Position des Mikrofons ist Vorausetzung für zuverlässige Blutdruckmessungen während der Ergometrie. Die Manschette muss direkt auf der Haut aufliegen, d.h. keinesfalls Zwischenlagen aus Stoff, Papier, etc. verwenden. Die Manschette ca. **2 cm oberhalb der Ellbeuge** anlegen. Sie soll straff, aber nicht übertrieben eng fixiert werden. Sie darf bei Bewegungen während der Ergometrie **nicht verrutschen**.

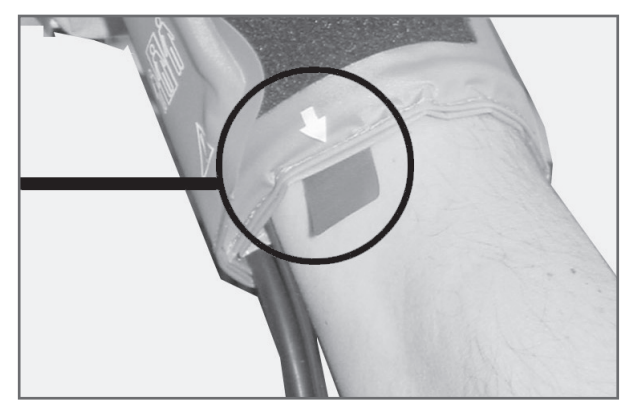

**PLATZIERUNG DES MIKROFONS AUF DER ARTERIE**

Beim Schliessen des Klettverschlusses muss der Metallbügel (a) innerhalb des markierten Index-Bereiches (b) liegen und nicht außerhalb.

Die Lasche der Manschette muss unterhalb des Metallbügels liegen (vgl. Abb. rechts).

### **MANSCHETTENSCHLAUCH KONTROLLIEREN**

Darauf achten, dass der Anschlussschlauch der Manschette unter Bewegung nicht an das Knie des Patienten anstoßen kann, wenn der Patient seine Hand auf dem Lenker aufgelegt hat.

Den Manschettenschlauch mit dem am Lenker befestigten Klettband fixieren.

Den Patienten darauf hinweisen, sich während einer Blutdruckmessung möglichst ruhig zu verhalten und insbesondere eine übermäßige Kontraktion der Oberarmmuskulatur zu vermeiden.

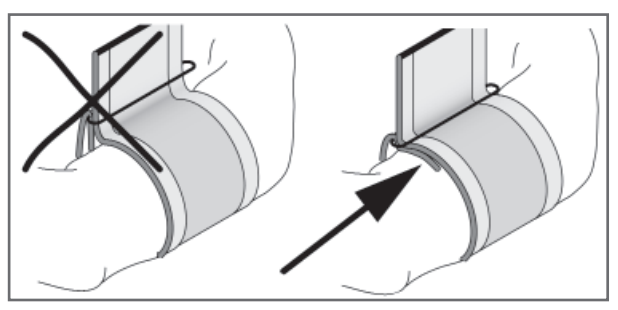

**RICHTIGE LAGE DER MANSCHETTE (LASCHE)**

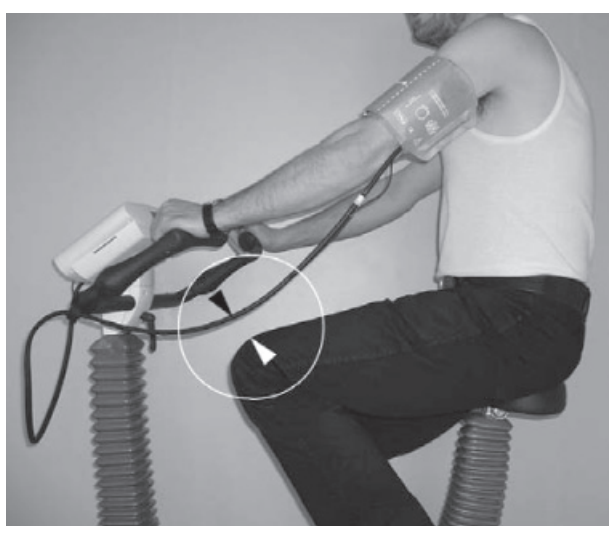

**KNIEABSTAND** 

#### **Vorsicht • Patientengefährdung •**

Die Manschette muss direkt auf der Haut angelegt werden. Hoch geschobene Kleidungsstücke dürfen den Oberarm nicht einschnüren.

Eine zu lose angelegte Manschette führt zu falschen Messer gebnissen; eine zu straff angelegte Manschette kann zur Venenblockierung führen; ebenso kann sie Quetschungen der Haut oder Blutergüsse verursachen.

#### **• Fehlmessung •**

Eine zu lose angelegte Manschette würde die Präzision des Messergebnisses beeinflussen. Deshalb bricht der Computer die Messung ab, wenn nicht innerhalb von einigen Sekunden ein bestimmter Minimaldruck erreicht wird.

#### **Warnung • Patientengefährdung •**

Sollte sich in der Manschette ausnahmsweise ein zu hoher Druck aufbauen, muss die Manschette entweder sofort vom Arm abgenommen oder der Manschettenschlauch am Bedienkopf abgezogen werden.

Das gilt auch, wenn die Manschette nicht korrekt entlüftet wird.

### **BEDIENUNG**

Die Ergometer der Serie ergoselect können mit zwei verschiedenen Bedieneinheiten geliefert werden, die sich zum Teil im Funktionsumfang unterscheiden.

Die Bedienung und Konfiguration wird nachfolgend in getrennten Kapiteln beschrieben.

### **BEDIENTEIL TYP P**

### **EINSCHALTEN**

Das Ergometer wird durch Drücken des Hauptschalters eingeschaltet - die grüne Kontrollleuchte im Schalter leuchtet. Das Ergometer führt einen Selbsttest durch, anschließend erscheint das Hauptmenü.

#### **Hinweis**

- *Während des Einschaltens und des Selbsttests darf nicht getreten werden.*
- *Die Blutdruckmanschette darf erst nach Einschalten des Ergometers und nach Ende des Selbsttests am Patienten angelegt werden.*
- *Das Ergometer kann auch so konfi guriert sein, dass es sofort in einer bestimmten Betriebsart startet. In diesem Fall erscheint statt der Anzeige des Hauptmenüs der zugehörige Startbildschirm (z.B. für Ergometrie). Über die Taste kann das Hauptmenü aufgerufen werden.*

Die Bedienung der Ergometer-Software erfolgt über 5 Tasten:

D<sub>I</sub> Mit dieser Taste wird das Hauptmenü aufgerufen, bzw. eine Ebene in der Bedienung zurückgesprungen.

Mit dieser Taste kann eine Blutdruckmessung gestartet werden. Eine laufende Messung wird durch Drücken der Taste abgebrochen.

Die Funktion dieser 3 "Softkeys" ändert sich mit dem aufgerufenen Menü - im Display wird jeweils die zugehörige Funktion eingeblendet. **TASTATUR TYP "P"**

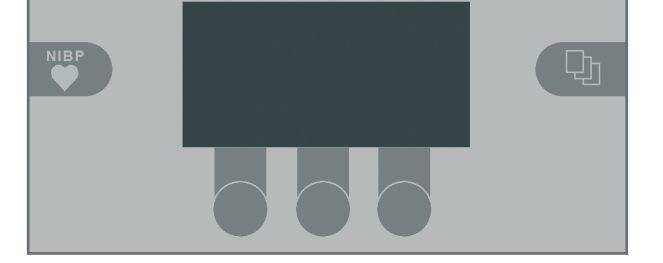

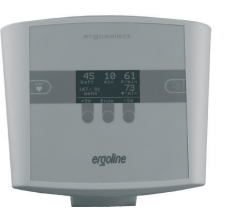

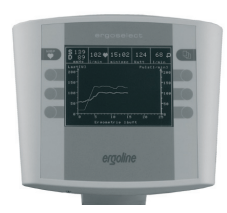

Typ <sub>"</sub>R" Typ "K"

**GmbH**

**ergoline**

 **Selbsttest läuft**

**ANZEIGE WÄHREND DES SELBSTTESTS**

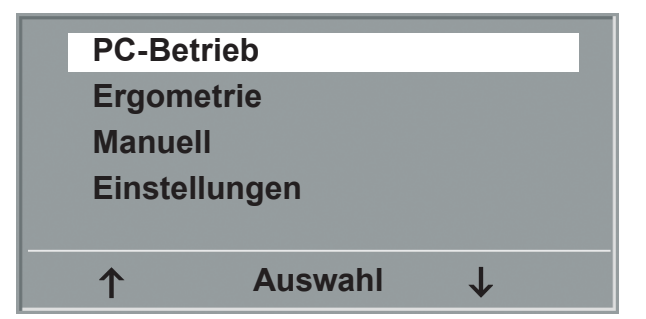

**HAUPTMENÜ**

### **BETRIEBSARTEN TYP P**

Die ergoselect-Ergometer mit Bedieneinheit Typ P unterstützen die folgenden Betriebsarten:

#### **PC-BETRIEB**

Die gesamte Ergometer-Steuerung wird von einem externen Gerät (z.B. EKG-Schreiber, PC-EKG) übernommen - am Ergometer ist keine weitere Bedienung mehr erforderlich.

#### **ERGOMETRIE**

Das Ergometer führt selbständig eine Ergometrie durch - die zugehörigen Programme können zum Teil frei definiert werden und sind intern abgespeichert. (siehe Kapitel "Einstellungen")

#### **MANUELL**

Das Ergometer wird vollständig manuell gesteuert, d.h. alle Laständerungen werden durch den Anwender über die Tastatur vorgenommen.

#### **EINSTELLUNGEN**

Dient zur Konfiguration des Ergometers.

#### **DREHZAHLANZEIGE**

Auf der Oberseite des Bedienkopfes befindet sich die Patienten-Drehzahlanzeige zusammen mit 3 Leuchtdioden, die dem Patienten anzeigen, ob zu langsam, zu schnell oder mit richtiger Drehzahl getreten wird.

Die Grenzwerte, wann die jeweilige Anzeige aktiviert wird, hängt von der aktuell eingestellten Belastung ab (siehe "Technische Daten"). **DREHZAHL-ANZEIGE**

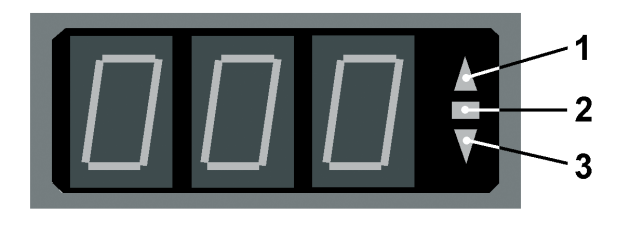

- *1 Drehzahl ist zu niedrig (= schneller treten)*
- *2 Drehzahl ist korrekt*
- *3 Drehzahl ist zu hoch (= langsamer treten)*

#### **Hinweis**

- *Wird während einer Ergometrie eine Drehzahl von 30 Umdrehungen unterschritten, so beginnt die Belastungsanzeige im Display zu blinken.*
- *Zum erneuten Aktivieren der Sattelverstellung muss die Taste betätigt werden, die Verstelltasten werden dann eingeblendet.*
- *Zusätzliche Blutdruckmessungen können über die Taste*  **NIBP** gestartet werden.

### **PC-BETRIEB**

Mit Hilfe des rechten und linken Softkeys (**↑ ↓**) den Auswahlbalken auf PC-BETRIEB verschieben und mit der Taste AUSWAHL bestätigen.

Die Displayanzeige erscheint - das Ergometer wartet auf Kommandos vom externen EKG-Gerät.

Mit Hilfe der Pfeiltasten kann die Sattelhöhe des Ergometers beim ergoselect 200 elektrisch verstellt werden (- beim ergoselect 400 wird damit die Höhe der Antriebseinheit eingestellt).

Sobald Kommandos vom steuernden EKG-Gerät, bzw. PC eintreffen, startet die Ergometrie und die entsprechenden

Die Beendigung der Ergometrie ist nur vom steuernden

Werte werden angezeigt.

EKG-Gerät aus möglich.

**PC-Betrieb Ergometrie Manuell Einstellungen** ↓  **Auswahl**

**HAUPTMENÜ**

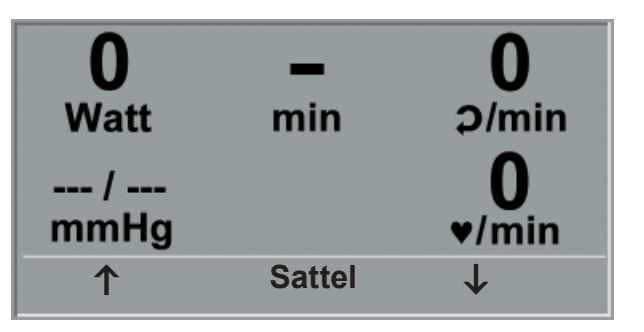

**STARTBILD** 

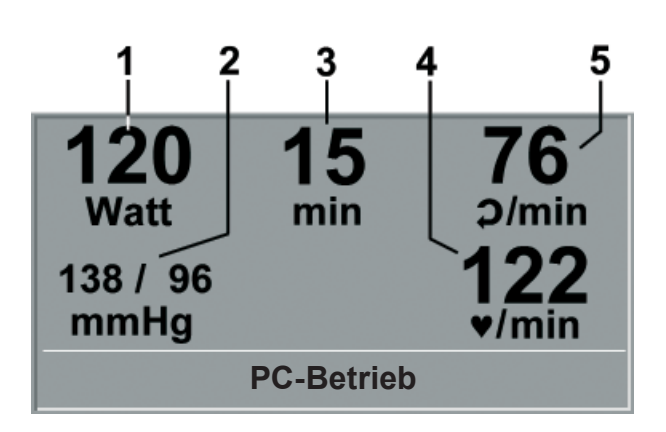

**ERGOMETRIE-DARSTELLUNG**

- *1 aktuelle Belastung (Watt)*
- *2 letzter Blutdruckwert (Systole / Diastole), bzw. während des Aufpumpens Manschettendruck und Balkenanzeige für Stärke des Mikrofonsignals (s.u.)*
- *3 Dauer der Ergometrie (min)*
- *4 Herzfrequenz bei Blutdruckmessung (1/min)*
- *5 Pedalumdrehungen (1/min)*

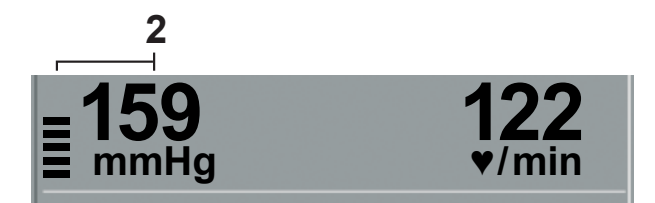

### **Hinweis**

- *Während des PC-Betriebs sind alle Funktionen mit Ausnahme der Sattelverstellung und der Blutdrucktaste gesperrt.*
- *Zum erneuten Aktivieren der Sattelverstellung muss die Taste betätigt werden, die Verstelltasten werden dann eingeblendet.*
- *Zusätzliche Blutdruckmessungen können über die Taste*  **NIBP** gestartet werden.

### **ERGOMETRIE**

Mit Hilfe des rechten und linken Softkeys (**↑ ↓**) den Auswahlbalken auf ERGOMETRIE verschieben und mit der Taste AUSWAHL bestätigen.

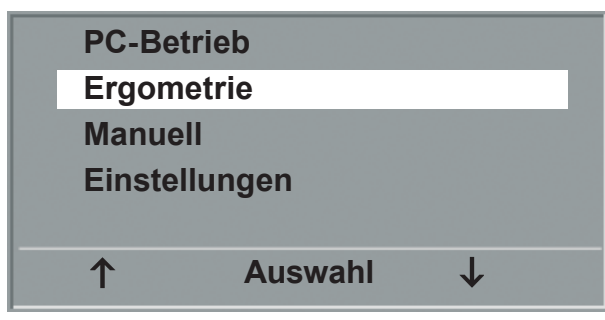

**HAUPTMENÜ**

Die internen Ergometrieprogramme werden zur Auswahl angezeigt. Die Programme 1 - 5 sind fest einprogrammiert (siehe "Anhang"), die Ergometrieprogramme 6 - 15 können vom Anwender festgelegt werden.

In der Auswahlliste wird eine Kurzform des einprogrammierten Ergometrieablaufs angezeigt:

- z.B.: **50 W / 2 min / 25 W**
- 

bedeutet: Anfangslast von 50 W Stufendauer 2 min Lastanstieg 25 W

Mit Hilfe des rechten und linken Softkeys (**↑ ↓**) den Auswahlbalken auf das gewünschte Ergometrieprogramm stellen und mit der Taste AUSWAHL bestätigen.

Die Ergometrie wird durch die Taste "Start" gestartet, evtl. wird zunächst eine Ruhe-Blutdruckmessung durchgeführt (siehe "Einstellungen").

Sobald im Display die Anfangslast erscheint (nach ca. 15 sec bzw. nach Abschluss der Blutdruckmessung) und die Patienten-Drehzahlanzeige blinkt, sollte mit dem Treten begonnen werden.

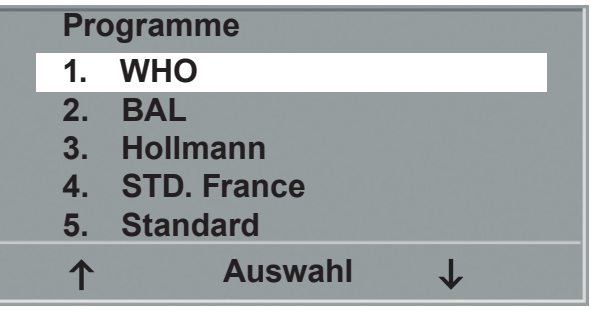

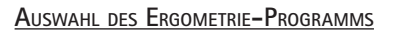

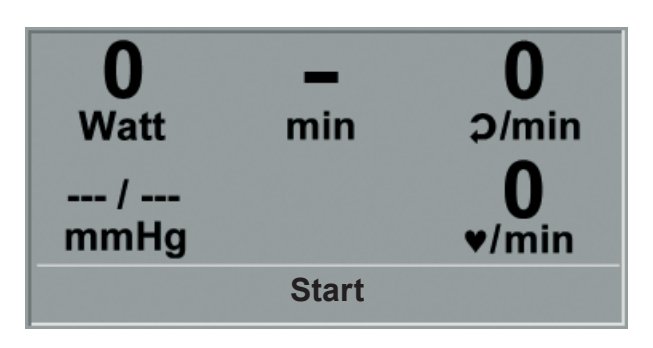

**ERGOMETRIE-START**

Die gesamte Ergometriesteuerung wird jetzt vom internen Programm des Ergometers durchgeführt - die aktuellen Werte werden auf dem Display angezeigt.

Mit Hilfe der +5 W und -5 W Tasten kann die aktuelle Last jederzeit verändert werden (- die Schrittweite kann zwischen  $+/- 1$  W und  $+/- 25$  W konfiguriert werden).

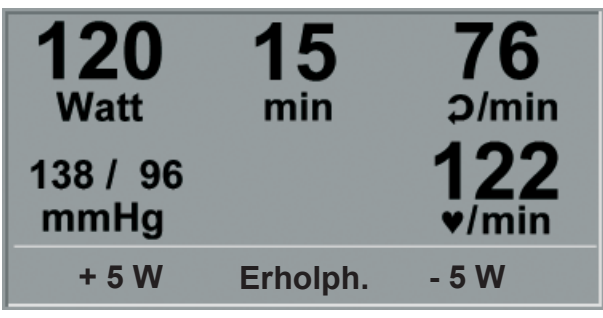

**DARSTELLUNG WÄHREND ERGOMETRIE**

### **Hinweis**

- *Die Sattelhöhe (ergoselect 200) kann während einer laufenden Ergometrie verändert werden.*
- *Zum Aktivieren der Sattelverstellung muss die Taste betätigt werden, die Verstelltasten für die Sattelhöhe werden dann eingeblendet.*
- *Zusätzliche Blutdruckmessungen können über die Taste gestartet werden.*

### **BEENDEN DER ERGOMETRIE**

Die Belastungsphase kann jederzeit manuell durch Drücken der Taste ERHOLPH. abgebrochen werden.

Die Last wird dabei sofort auf 25 Watt reduziert, eine manuelle Erhöhung, bzw. Verringerung ist möglich.

Der Patient sollte während der Erholphase weiter treten.

Die mittlere Taste ENDE beendet die Untersuchung.

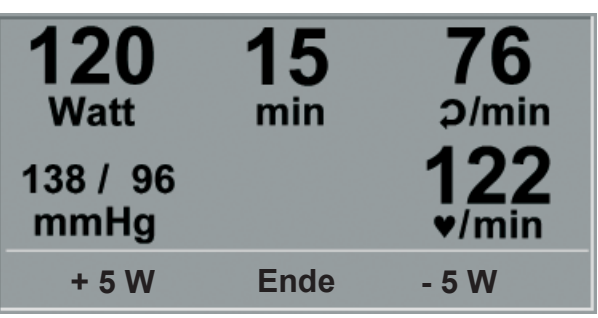

**ERHOLPHASE**

### **MANUELL**

Mit Hilfe des rechten und linken Softkeys (**↑ ↓**) den Auswahlbalken auf MANUELL verschieben und mit der Taste AUSWAHL bestätigen.

In dieser Betriebsart erfolgt die gesamte Laststeuerung des Ergometers und das Auslösen von Blutdruckmessungen durch den Bediener.

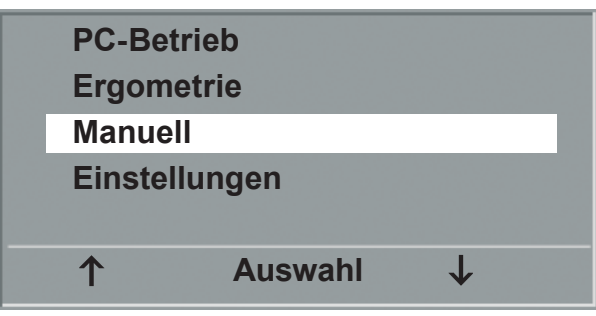

**HAUPTMENÜ**

Die Ergometrie wird durch die Taste "Start" gestartet, anschließend kann mit Hilfe der +5 W und -5 W Tasten die Last eingestellt und verändert werden (die Schrittweite kann zwischen  $+/- 1$  W und  $+/- 25$  W konfiguriert werden).

Blutdruckmessungen können über die Taste von gestartet werden.

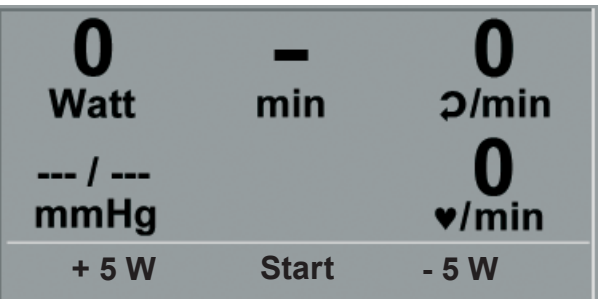

**START MANUELLE ERGOMETRIE** 

### **BEENDEN DER ERGOMETRIE**

Die Ergometrie kann jederzeit manuell durch Drücken der mittleren Taste ENDE abgebrochen werden.

Die Last wird dabei sofort auf 0 Watt reduziert.

Eine Erholphase gibt es in dieser Betriebsart nicht.

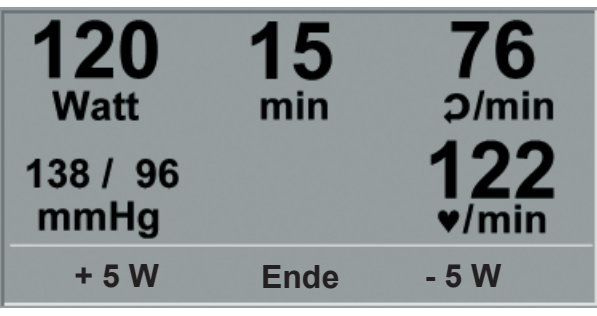

**DARSTELLUNG WÄHREND ERGOMETRIE**

### **EINSTELLUNGEN TYP P**

Bestimmte Geräteeinstellungen können individuell angepasst werden. Diese Einstellungen sind gespeichert und bleiben auch nach dem Abschalten des Ergometers erhalten.

Mit Hilfe des rechten und linken Softkeys (**↑ ↓**) den Auswahlbalken auf EINSTELLUNGEN verschieben und mit der Taste AUSWAHL bestätigen. Das Konfigurationsmenü erscheint.

Nachdem alle Änderungen vorgenommen wurden, kann das Konfigurationsmenü mit der Taste (中 verlassen

Mit Hilfe des rechten und linken Softkeys (**↑ ↓**) den Auswahlbalken auf den zu verändernden Parameter verschieben und mit der Taste AUSWAHL bestätigen.

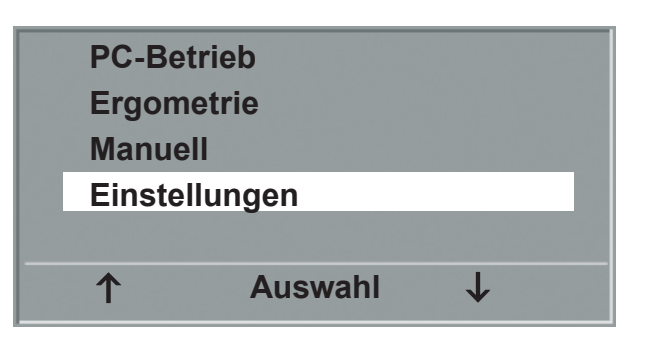

**HAUPTMENÜ**

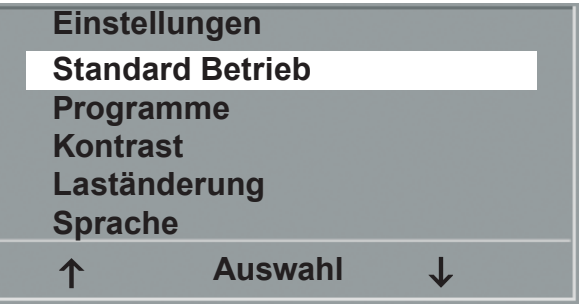

**KONFIGURATIONSMENÜ**

### **STANDARD BETRIEB**

werden.

Legt die Betriebsart fest, in der das Ergometer beim Einschalten startet. Bei Auslieferung wird standardmäßig das Menü aufgerufen.

Mit Hilfe des rechten und linken Softkeys (**↑ ↓**) den Auswahlbalken auf die Standardbetriebsart stellen und mit der Taste AUSWAHL speichern.

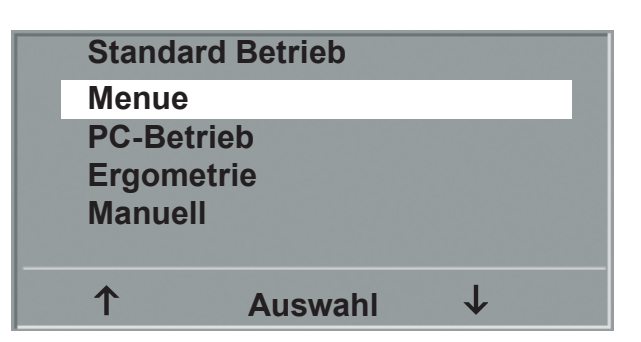

**AUSWAHL DER STANDARD BETRIEBSART**

### **PROGRAMME**

Die Ergometrieprogramme 6 - 15 können beliebig definiert werden (Programme 1 - 5 sind fest programmiert, im Anhang sind diese Programme mit allen Parametern aufgelistet). Dabei lassen sich die folgenden Werte vorgeben:

- Form des Belastungsprotokoll (Stufe /Rampe)
- Anfangslast
- Stufendauer
- Laststufe (Erhöhung der Belastung pro Stufe)

Mit Hilfe des rechten und linken Softkeys (**↑ ↓**) den Auswahlbalken auf das zu verändernde Programm (Nr. 6 - 15) verschieben und mit der Taste AUSWAHL bestätigen.

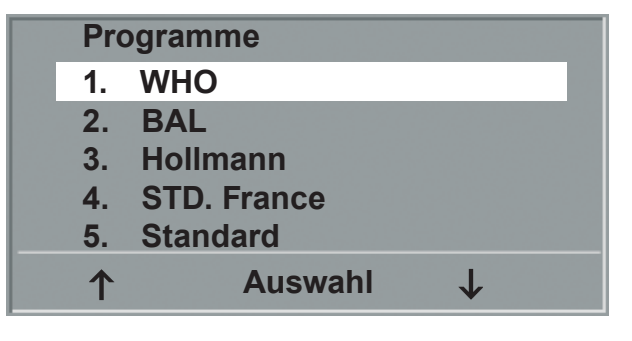

**AUSWAHL DES EINZUSTELLENDEN ERGOMETRIE-PROGRAMMS**

Mit den Softkeys (**↑ ↓**) wird der Parameter ausgewählt, der verändert werden soll.

Unter Auswahl können Sie z.B. die Form des Belastungsprotokolls wählen:

- Stufe (Belastungssteigerung pro Stufe) oder
- Rampe (Kontinuierliche Belastungssteigerung).

Drücken Sie abschließend die Taste AUSWAHL um die gewählte Belastungsform zu speichern.

Möchten Sie die vorgenommene Änderung verwerfen, drücken Sie die Taste . La

Die anderen Parameter lassen sich auf die gleiche Art ändern.

Gehen Sie mit den Pfeiltasten (**↑ ↓**) auf ein Parameter und bestätigen mit AUSWAHL wird der zugehörige Wert invers dargestellt und kann jetzt mit den Tasten (**↑ ↓**) ange passt werden.

AUSWAHL speichert den veränderten Wert ab. Die Konfiguration wird über (  $\Box$  verlassen.

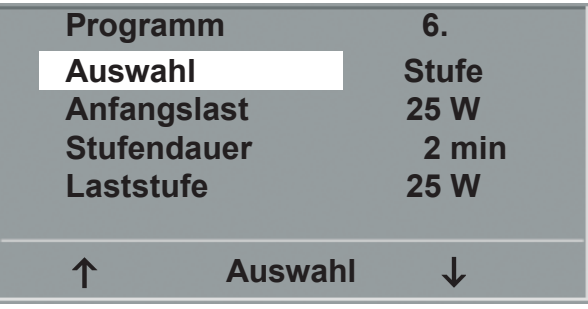

**AUSWAHL DES EINZUSTELLENDEN PARAMETERS**

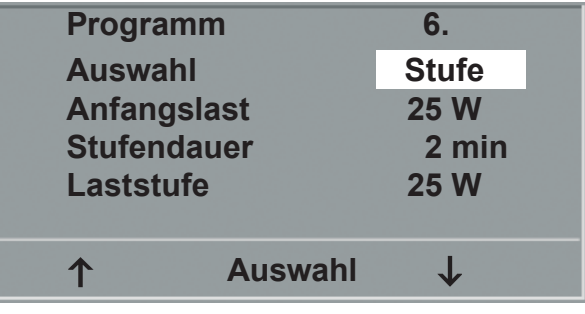

**ÄNDERUNG DES ZUGEHÖRIGEN WERTES**

### **KONTRAST**

Der Kontrast des Displays kann im Bereich von 0 bis 100 % verändert werden.

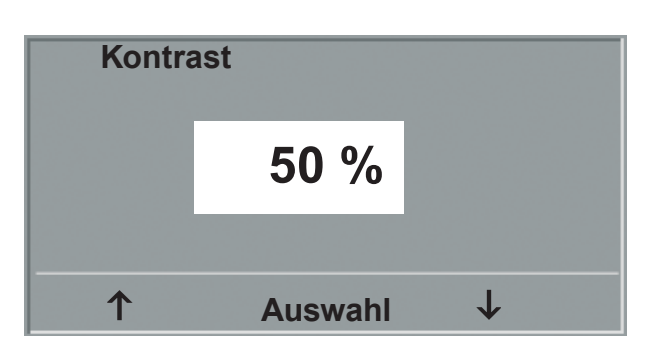

**EINSTELLEN DES DISPLAY-KONTRASTES**

#### **LASTÄNDERUNG**

Die Schrittweite der Laständerung pro Tastendruck kann zwischen +/- 1, 5, 10 und 25 Watt ausgewählt werden.

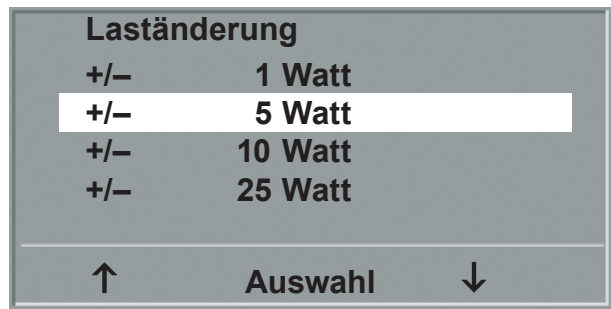

**AUSWAHL DES SCHRITTWEITE FÜR MANUELLE LASTÄNDERUNG**

### **SPRACHE**

Die Sprache für die Displaytexte kann ausgewählt werden.

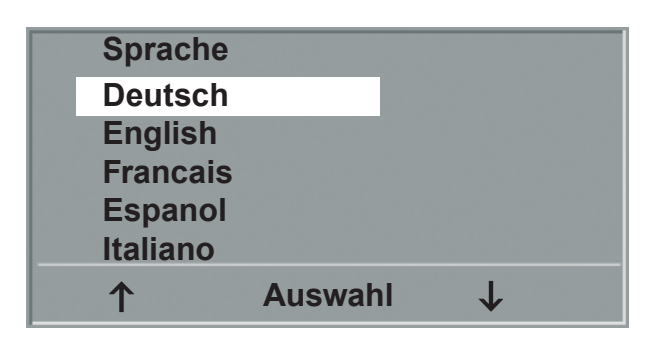

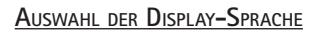

### **TON**

Der Signalton während der Blutdruckmessung kann einoder ausgeschaltet werden.

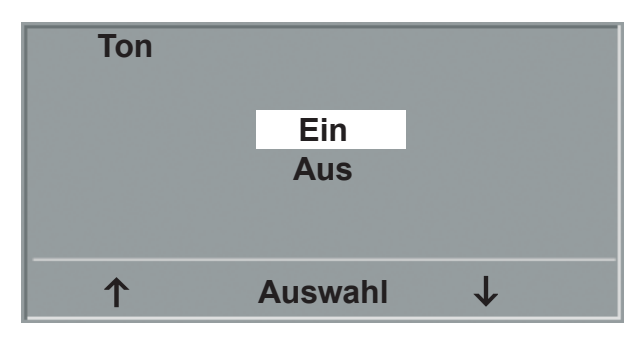

**TON WÄHREND BLUTDRUCKMESSUNG**

### **SOFTWARE-VERSION**

Die installierte Softwareversion wird angezeigt.

### **DATUM/UHRZEIT**

Zunächst wird DATUM oder UHRZEIT ausgewählt und bestätigt. Anschließend kann der invers dargestellte Wert mit den Tasten (**↑ ↓**) geändert und mit AUSWAHL gespeichert werden.

Die Uhrzeit kann entsprechend eingestellt werden. Die Konfiguration wird über (Lunder verlassen.

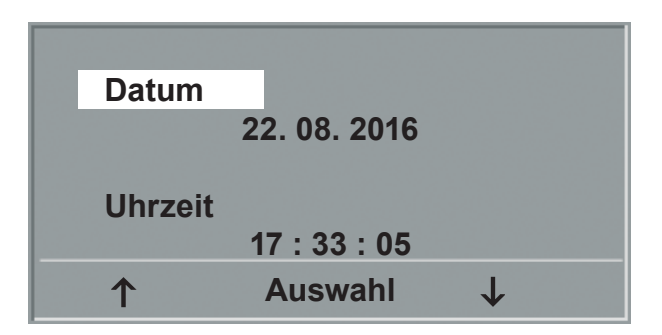

**DATUM EINSTELLEN**

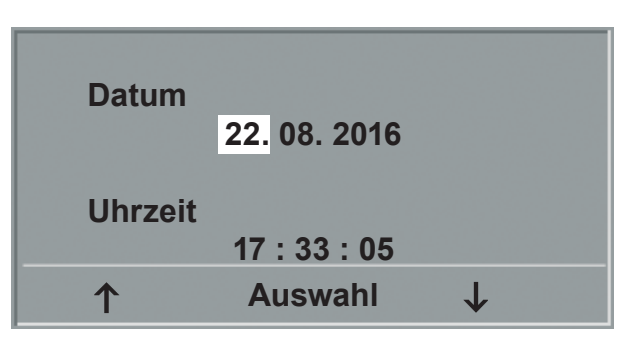

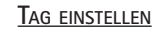

### **EKG-TYP**

Mit der Einstellung "EKG-Typ" wird die Kommunikation mit einem EKG-Schreiber, PC-EKG o.ä. festgelegt.

Um ein versehentliches Verstellen zu verhindern, ist die Ein stellung passwortgeschützt. Mit den Pfeiltasten "003" einstellen und mit AUSWAHL bestätigen.

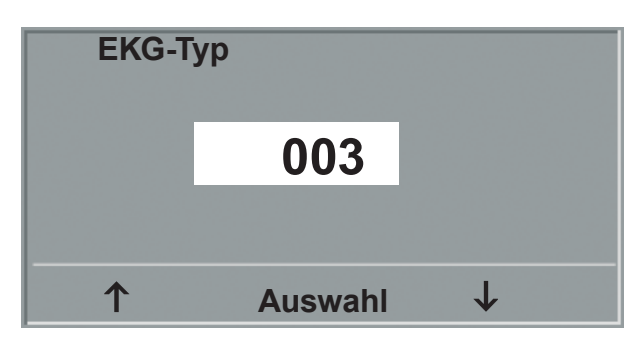

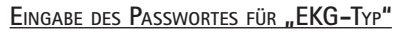

Alle ergoselect Ergometer unterstützen die folgenden Kommunikationsarten:

- Fernstart + Daten Fernstart-Betrieb, das Ergometer erzeugt vor jedem Laststufenwechsel einen Steuerpuls und gibt die entsprechenden Daten über die Schnittstelle aus.
- Analog / Digital Die Laststeuerung erfolgt über eine analoge Spannung - die Blutdruckmessung kann über digitale Kommandos ausgelöst werden.
- Digital (Voreinstellung) Die gesamte Kommunikation mit dem Ergometer erfolgt über digitale Kommandos.
- Analog IN-OUT Die gesamte Kommunikation erfolgt über Analogsignale, sowohl für die Laststeuerung, wie auch für die Blutdruckmessung. Es werden keine digitalen Daten ausgegeben.

Die gewünschte Steuerungsart wird ausgewählt und mit AUSWAHL bestätigt.

### **Hinweis**

- *Die Einstellung "EKG-Typ" wird nur bei Anschluss des Ergometers an ein EKG-Gerät benötigt und wird bei der Installation festgelegt.*
- *Um die Kommunikation mittels "Analog/Digital" oder "Digital" verwenden zu können, muss im Hauptmenü die Betriebsart "PC-Betrieb" aktiv, bzw. als Standardbetriebsart eingestellt sein.*

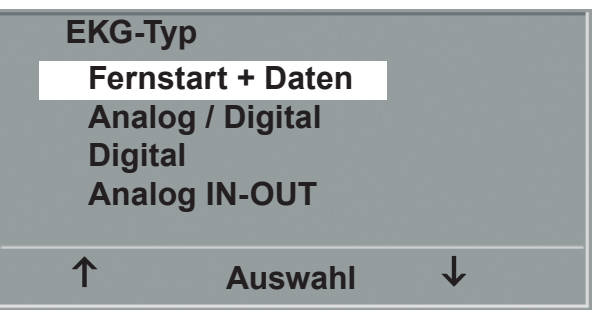

**AUSWAHL DER ERGOMETER-STEUERUNG**

### **DREHZAHL**

Zum Festlegen der Drehzahlgrenzen, bei denen die Leuchtdioden für "schneller treten" oder "langsamer treten" aufleuchten.

Auswählen, ob der Minimalwert oder der Maximalwert verändert werden soll und mit AUSWAHL bestätigen.

Den Wert mit den Pfeiltasten verändern und mit AUSWAHL abspeichern.

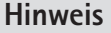

*• Die hier eingestellten Grenzwerte gelten nur für den Lastbereich zwischen 6 und 150 Watt, bei höheren Lastzahlen erfolgt eine automatische Anpassung dieser Grenzdrehzahlen an den aktuellen Lastbereich:*

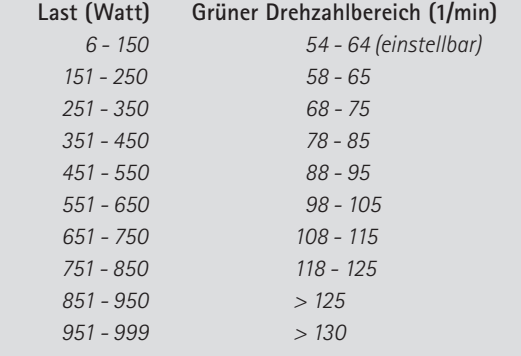

### **Drehzahl Min ↑ 0 ... 70 54 Max ↓ 50 ... 130 64**  $\uparrow$  $\downarrow$ **Auswahl**

**EINSTELLEN DER DREHZAHL-GRENZEN**

### **PULSANZEIGE**

Die Pulsanzeige im Display kann abgeschaltet werden.

## **BEDIENTEIL TYP K**

### **EINSCHALTEN**

Das Ergometer wird durch Drücken des Hauptschalters eingeschaltet - die grüne Kontrollleuchte im Schalter leuchtet. Das Ergometer führt einen Selbsttest durch, anschließend erscheint das Hauptmenü.

# **ergoline GmbH**

### **Selbsttest läuft**

**ANZEIGE WÄHREND DES SELBSTTESTS**

### **Hinweis**

- *Während des Einschaltens und des Selbsttests darf nicht getreten werden.*
- *Die Blutdruckmanschette darf erst nach Einschalten des Ergometers und nach Ende des Selbsttests am Patienten angelegt werden.*
- **•** Das Ergometer kann auch so konfiguriert sein, dass es *sofort in einer bestimmten Betriebsart startet. In diesem Fall erscheint statt der Anzeige des Hauptmenüs der zugehörige Startbildschirm (z.B. für Ergometrie). Über die Taste kann das Hauptmenü aufgerufen werden.*

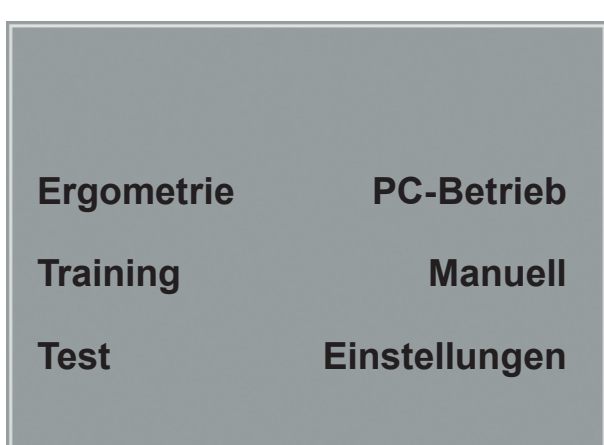

**HAUPTMENÜ**

Die Bedienung der Ergometer-Software erfolgt über 8 Tasten:

(h) Mit dieser Taste wird das Hauptmenü aufgerufen, bzw. eine Ebene in der Bedienung zurückgesprungen.

Mit dieser Taste kann eine Blutdruckmessung gestartet werden. Eine laufende Messung wird durch Drücken der Taste abgebrochen.

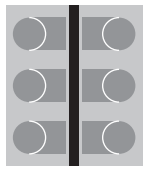

Die Funktion dieser 6 "Softkeys" ändert sich mit dem aufgerufenen Menü - im Display wird jeweils die zugehörige Funktion eingeblendet. **TASTATUR TYP** "K"

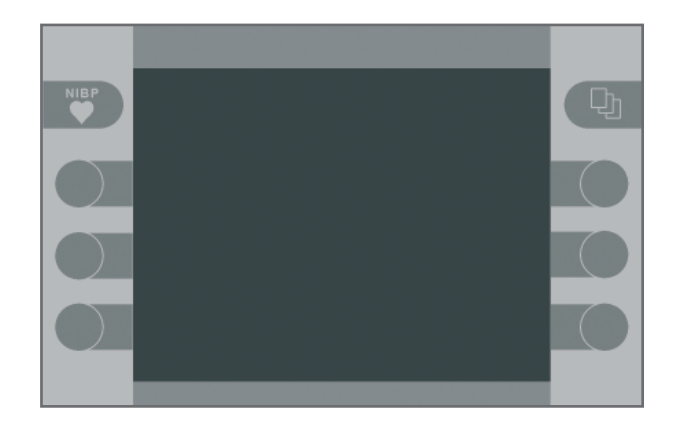

### **BETRIEBSARTEN TYP K**

Die ergoselect-Ergometer mit Bedieneinheit Typ K unterstützen die folgenden Betriebsarten:

#### **PC-BETRIEB**

Die gesamte Ergometer-Steuerung wird von einem externen Gerät (z.B. EKG-Schreiber, PC-EKG) übernommen - am Ergometer ist keine weitere Bedienung mehr erforderlich.

#### **ERGOMETRIE**

Das Ergometer führt selbständig eine Ergometrie durch - die zugehörigen Programme können zum Teil frei definiert werden und sind intern abgespeichert (siehe Kapitel "Einstellungen").

#### **TRAINING**

Es stehen 10 frei programmierbare Trainingsprogramme mit Aufwärm-, Trainings- und Erholphase zur Verfügung (siehe Kapitel "Einstellungen"). Mit Hilfe des im Ergometer integrierten POLAR-Empfängers kann auch ein herzfrequenzgesteuertes Training durchgeführt werden.

#### **TEST**

Integrierte Testprogramme (Steiler Rampentest, PWC-Tests) ermöglichen eine Aussage über die Leistungsfähigkeit.

#### **MANUELL**

Das Ergometer wird vollständig manuell gesteuert, d.h. alle Laständerungen werden durch den Anwender über die Tastatur vorgenommen.

#### **EINSTELLUNGEN**

Dient zur Konfiguration des Ergometers.

### **DREHZAHLANZEIGE**

Auf der Oberseite des Bedienkopfes befindet sich die Patienten-Drehzahlanzeige zusammen mit 3 Leuchtdioden, die dem Patienten anzeigen, ob zu langsam, zu schnell oder mit richtiger Drehzahl getreten wird.

Die Grenzwerte, wann die jeweilige Anzeige aktiviert wird, hängt von der aktuell eingestellten Belastung ab (siehe "Technische Daten").

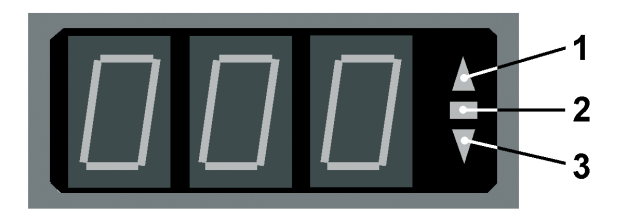

#### **DREHZAHL-ANZEIGE**

- *1 Drehzahl ist zu niedrig (= schneller treten)*
- *2 Drehzahl ist korrekt*
- *3 Drehzahl ist zu hoch (= langsamer treten)*

#### **Hinweis**

- *Wird während einer Ergometrie eine Drehzahl von 30 Umdrehungen unterschritten, so beginnt die Belastungsanzeige im Display zu blinken.*
- *Zum erneuten Aktivieren der Sattelverstellung muss die Taste betätigt werden, die Verstelltasten werden dann eingeblendet.*
- *Zusätzliche Blutdruckmessungen können über die Taste gestartet werden.*

### **PC-BETRIEB**

Nach Drücken der Taste "PC-Betrieb" erscheint das nebenstehende Bild, das Ergometer wartet auf Kommandos vom externen EKG-Gerät.

Mit Hilfe der Pfeiltasten kann die Sattelhöhe des Ergometers bei ergoselect 200 elektrisch verstellt werden (- beim ergoselect 400 wird damit die Höhe der Antriebseinheit eingestellt).

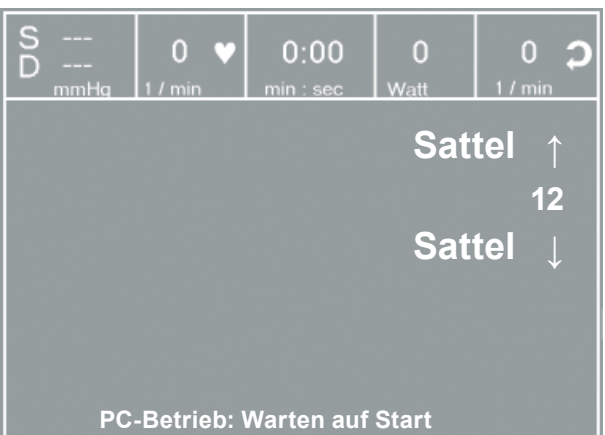

**STARTBILD PC-BETRIEB** 

Sobald Kommandos vom steuernden EKG-Gerät, bzw. PC eintreffen, startet die Ergometrie und die entsprechenden Werte werden angezeigt.

Die Beendigung der Ergometrie ist nur vom steuernden EKG-Gerät aus möglich.

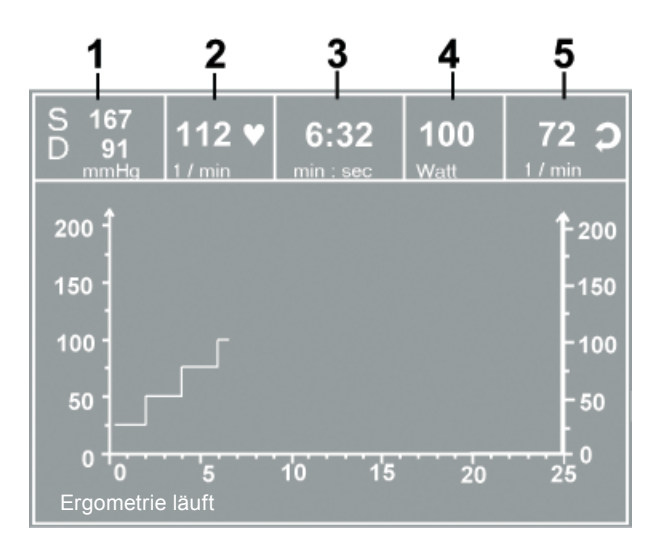

#### **ERGOMETRIEDARSTELLUNG**

- *1 letzter Blutdruckwert (Systole / Diastole), bzw. während des Aufpumpens Manschettendruck und Balkenanzeige für Stärke des Mikrofonsignals (s.u.)*
- *2 SpO2 (%), Herzfrequenz (1/min)*
- *3 Dauer der Ergometrie (min:sec)*
- *4 aktuelle Belastung (Watt)*
- *5 Pedalumdrehungen (1/min)*

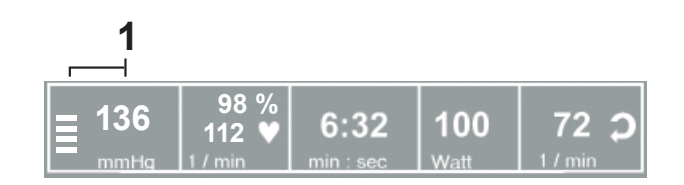

#### **Hinweis**

- *Während des PC-Betriebs sind alle Funktionen mit Ausnahme der Sattelverstellung und der Blutdrucktaste gesperrt.*
- *Zum erneuten Aktivieren der Sattelverstellung muss die Taste betätigt werden, die Verstelltasten werden dann eingeblendet.*
- *Zusätzliche Blutdruckmessungen können über die Taste gestartet werden.*

### **ERGOMETRIE**

Das Ergometer wird durch eines der intern gespeicherten Programme gesteuert.

Nach Drücken der Taste "Ergometrie" wird das zuletzt aktivierte Ergometrieprogramm angezeigt.

Durch Drücken der Taste "Start" kann dieses Programm erneut gestartet werden, alternativ zeigt die Taste "Auswahl" die eingestellten Parameter dieses Programms und ermöglicht den Wechsel zu einem anderen Ergometrie-Programm.

Die Programme 1 - 5 sind fest einprogrammiert (siehe "Anhang"), die Ergometrieprogramme 6 - 15 können vom Anwender festgelegt werden.

Mit Hilfe der Pfeiltasten wird das gewünschte Ergometrieprogramm angezeigt und mittels Taste "Auswahl" bestätigt.

Die gewählte Ergometrie wird durch die Taste "Start" gestartet, eventuell wird zunächst eine Ruhe-Blutdruckmessung durchgeführt (siehe "Einstellungen").

Das Bild wechselt in die Ergometriedarstellung, zusätzlich zu den Zahlenwerten werden auch Last und Herzfrequenz als Kurven dargestellt.

Sobald im Display die Anfangslast erscheint (nach ca. 15 sec bzw. nach Abschluss der Blutdruckmessung) und die Patienten-Drehzahlanzeige blinkt, sollte mit dem Treten begonnen werden.

Die gesamte Ergometriesteuerung wird jetzt vom internen Programm des Ergometers durchgeführt - die aktuellen Werte werden auf dem Display angezeigt.

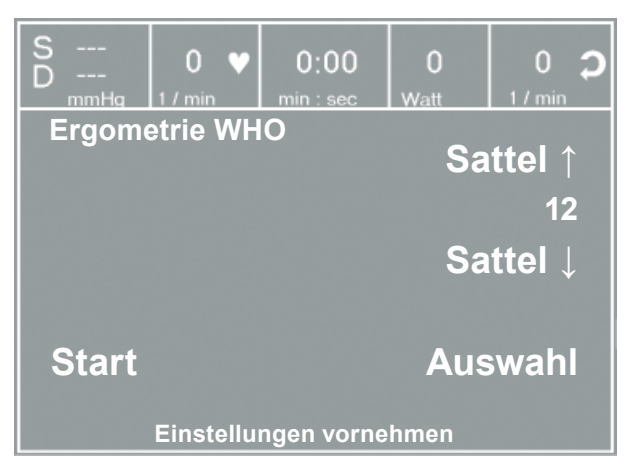

**STARTBILD ERGOMETRIE**

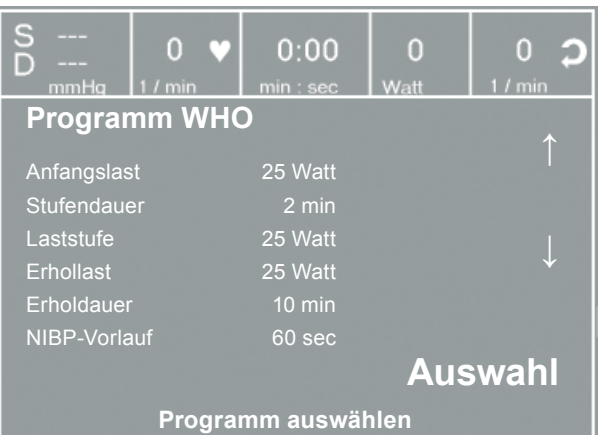

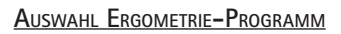

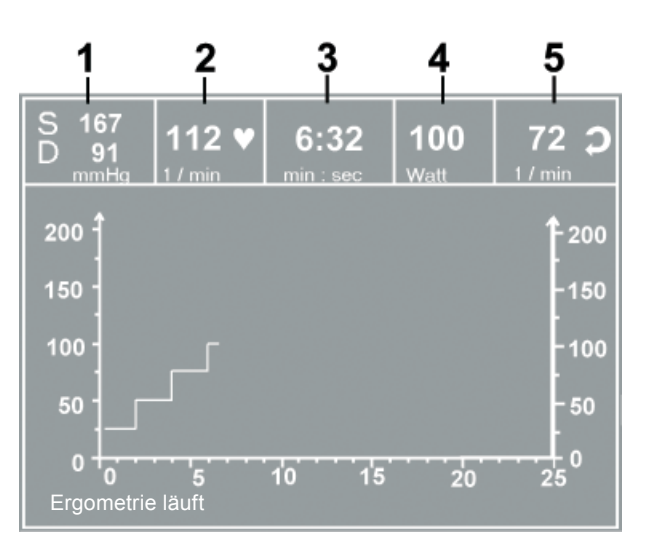

#### **ERGOMETRIEDARSTELLUNG**

- *1 letzter Blutdruckwert (Systole / Diastole), bzw. Manschettendruck während des Aufpumpens*
- *2 Herzfrequenz (1/min)*
- *3 Dauer der Ergometrie (min:sec)*
- *4 aktuelle Belastung (Watt)*
- *5 Pedalumdrehungen (1/min)*

### **EINSTELLUNGEN WÄHREND DER ERGOMETRIE**

Mit der Taste (http://wird das Einstellmenü aufgerufen. Während einer Untersuchung kann

- die aktuelle Belastung in Schritten erhöht oder verringert werden (einstellbar zwischen 1 Watt und 25 Watt)
- die aktuelle Last "eingefroren" werden
- die Belastung beendet und in die Erholphase gewechselt werden

Durch erneutes Drücken der Taste D<sub>I</sub> wird ein weiteres Menü aufgerufen, in dem die Sattelhöhe verändert und der Anzeigemodus gewechselt werden kann (siehe

• die Untersuchung beendet werden.

"PC-Betrieb").

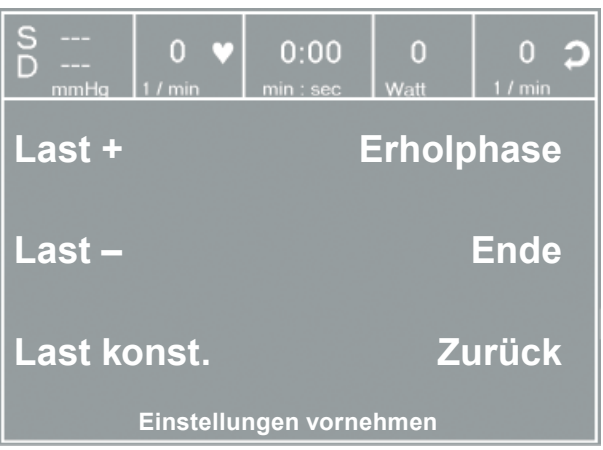

**EINSTELLMENÜ I**

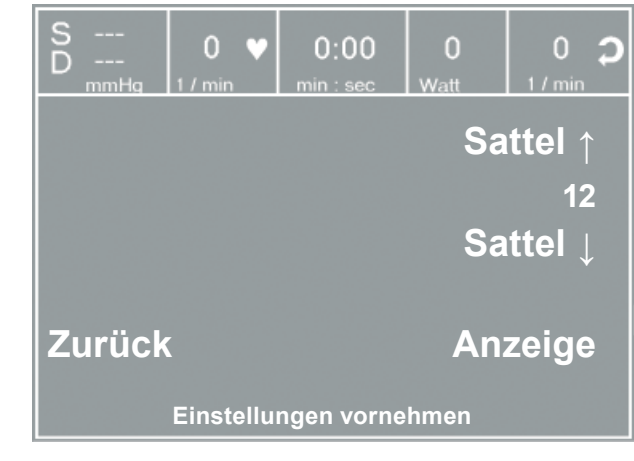

**EINSTELLMENÜ II**

### **BEENDEN DER UNTERSUCHUNG**

Die Untersuchung wird nach vollständigem Ablauf des definierten Ergometrieprogramms automatisch beendet.

Ein vorzeitiger, manueller Abbruch oder Wechsel in die Erholphase ist jederzeit möglich (s.o.).

### **MANUELL**

In dieser Betriebsart erfolgt die gesamte Laststeuerung des Ergometers und das Auslösen von Blutdruckmessungen durch den Bediener.

Die Ergometrie wird durch die Taste "Start" gestartet, an schließend kann mit Hilfe der [Last +] und der [Last -] Tasten die Last eingestellt und verändert werden (- die Schrittweite kann zwischen 1 W und 25 W konfiguriert werden).

Blutdruckmessungen können über die Taste der gestartet werden.

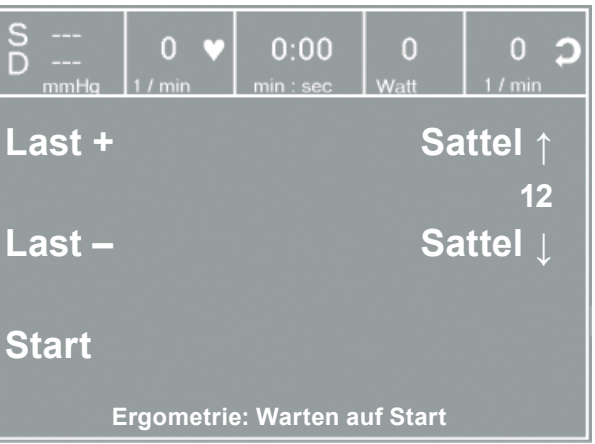

**DARSTELLUNG MANUELL**

### **BEENDEN DER ERGOMETRIE**

Die Ergometrie kann jederzeit manuell durch Drücken der mittleren Taste ENDE abgebrochen werden.

Die Last wird dabei sofort auf 0 Watt reduziert.

Eine Erholphase gibt es in dieser Betriebsart nicht.

### **TRAINING**

Die ergoselect-Ergometer mit "K"-Bedieneinheit ermöglichen die Durchführung eines kardiologischen Trainings. Im Anhang ist der Ablauf der Trainingsprogramme detailliert beschrieben.

Nach Drücken der Taste "Training" wird das zuletzt aktivierte Trainingsprogramm angezeigt.

Durch Drücken der Taste "Start" kann dieses Programm erneut gestartet werden, alternativ zeigt die Taste "Auswahl" die eingestellten Parameter dieses Programms und ermöglicht den Wechsel zu einem anderen Trainings-Programm.

Alle Trainingsprogramme 1 - 10 können vom Anwender frei definiert werden (siehe "Einstellungen Typ K").

Mit Hilfe der Pfeiltasten wird das gewünschte Programm mit den definierten Parametern angezeigt und kann mittels Taste "Auswahl" bestätigt werden.

Das gewählte Training wird durch die Taste "Start" gestartet.

Das Bild wechselt in die Trainingsdarstellung, zusätzlich zu den Zahlenwerten werden auch Last und Herzfrequenz als Kurven dargestellt.

Sobald im Display die Anfangslast erscheint (nach ca. 15 sec bzw. nach Abschluss der Blutdruckmessung) und die Patienten-Drehzahlanzeige blinkt, sollte mit dem Treten begonnen werden.

Die gesamte Trainingssteuerung wird jetzt vom internen Programm des Ergometers durchgeführt - die aktuellen Werte werden auf dem Display angezeigt.

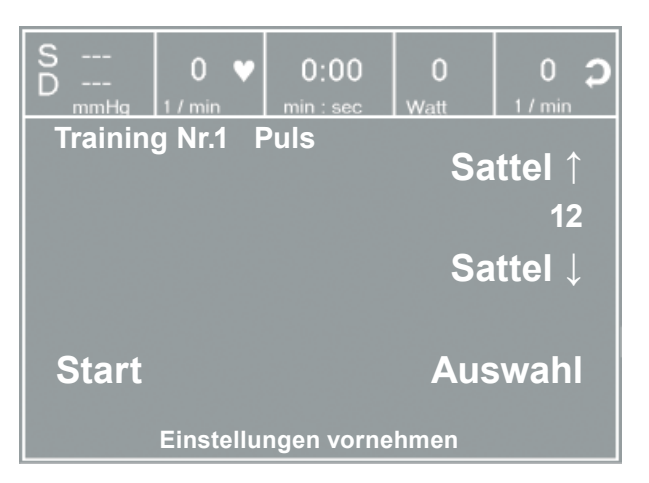

**STARTBILD TRAINING**

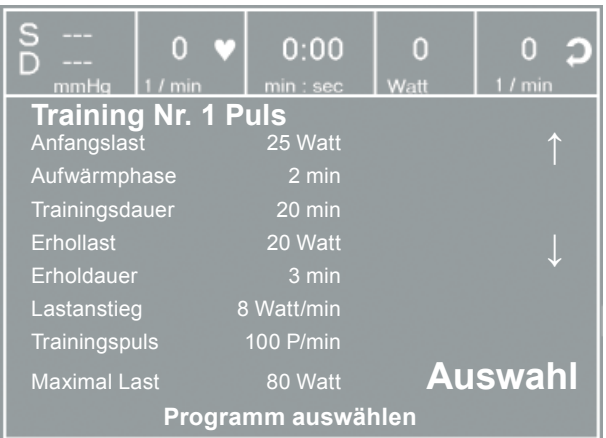

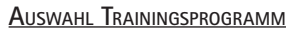

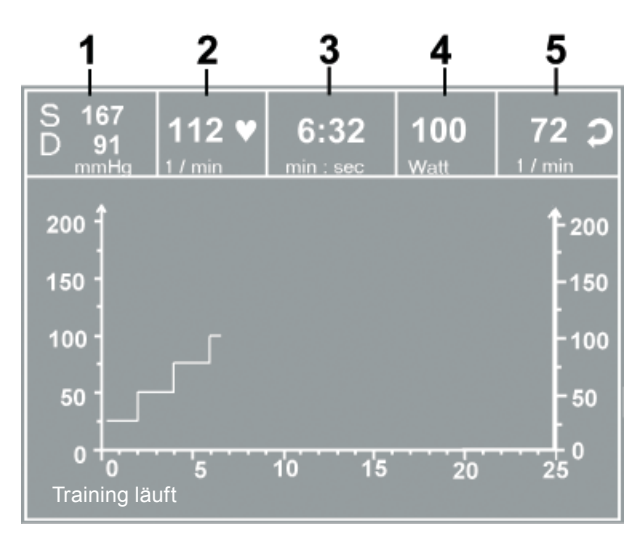

#### **ERGOMETRIEDARSTELLUNG**

- *1 letzter Blutdruckwert (Systole / Diastole), bzw. Manschettendruck während des Aufpumpens*
- *2 Herzfrequenz (1/min)*
- *3 Dauer der Ergometrie (min:sec)*
- *4 aktuelle Belastung (Watt)*
- *5 Pedalumdrehungen (1/min)*

### **EINSTELLUNGEN WÄHREND DES TRAININGS**

Mit der Taste  $\Box$  wird das Einstellmenü aufgerufen. Während eines Trainings kann

- das Training beendet und in die Erholphase gewechselt werden
- das Training direkt beendet werden.
- der Anzeige-Modus gewechselt werden (siehe "PC-Betrieb")

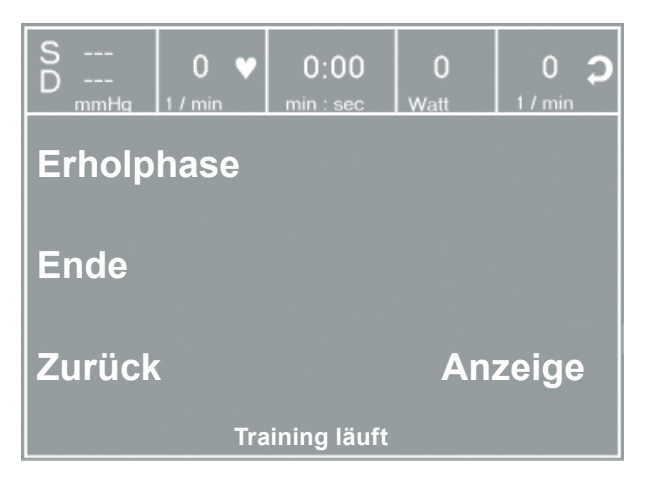

**EINSTELLMENÜ**

### **TRAINING MIT CHIPKARTE**

Alternativ zu den im Ergometer gespeicherten Trainingsprogrammen, können Trainingsprogramme auch von Chipkarte geladen werden.

Die Trainingsprogramme werden mit Hilfe einer PC-Software ("ergoline opticare professional" oder "ergoline opticare basic") auf die Chipkarte geschrieben.

Nach Abschluss des Trainings wird der gesamte Trainingsverlauf (inkl. der Last- und Herzfrequenzkurve) auf der Chipkarte gespeichert und kann am PC ausgewertet werden.

### **STARTEN MIT CHIPKARTEN-TRAININGSPROGRAMMEN**

Nach Auswahl der Betriebsart "Training" wird die Chipkarte in den Chipkarten-Leser (seitlich an der Bedieneinheit) eingeführt.

Das Ergometer schaltet auf Chipkarten-Betrieb und liest die Daten von der Karte ein.

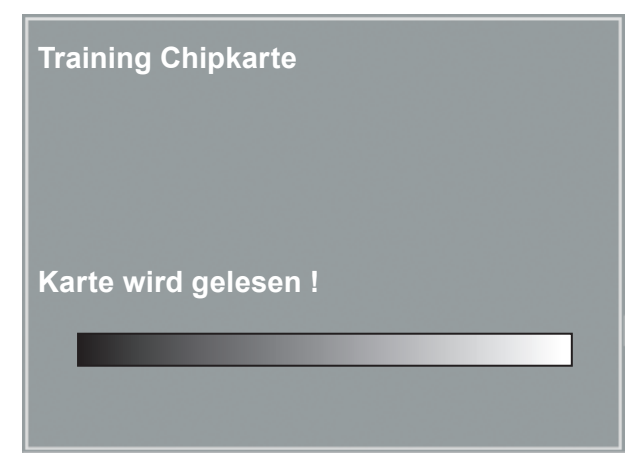

**EINLESEN CHIPKARTE**

Der Name und das auf der Karte gespeicherte Gewicht werden angezeigt.

Das aktuelle Gewicht kann mit Hilfe der Pfeiltasten eingegeben werden.

Nach Betätigen der Taste "Weiter" erscheint der Startbildschirm und das angezeigte Training kann gestartet werden oder ein anderes Training von der Chipkarte ausgewählt werden.

Der Ablauf eines Chipkarten-Trainings ist identisch mit dem Ablauf der im Ergometer hinterlegten Trainingsprogramme.

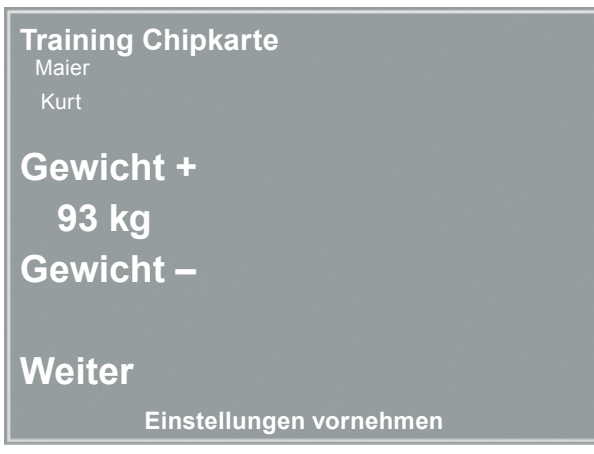

**EINSTELLEN GEWICHT** 

### **BEENDEN DES TRAININGS**

Nach Beenden des Trainings (automatisch nach Ablauf der programmierten Erholphase oder manuell) kann eingegeben werden, wie das abgelaufenen Training subjektiv empfunden wurde ("BORG-Skala").

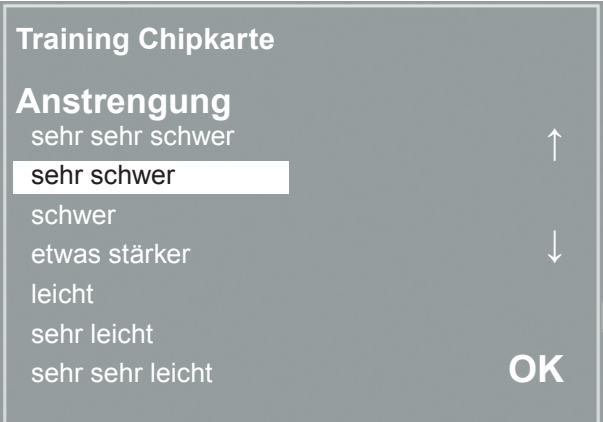

**EINGABE BORG-WERT**

Anschließend werden alle Trainingsdaten auf die Chipkarte geschrieben und stehen damit dem Auswerteprogramm (z.B. opticare basic) zur Verfügung.

**Training Chipkarte**

Maier

**Training beendet !**

**Karte wird beschrieben !**

**BESCHREIBEN CHIPKARTE**

### **EINSTELLUNGEN TYP K**

Bestimmte Geräteeinstellungen können individuell ange passt werden. Diese Einstellungen sind gespeichert und bleiben auch nach dem Abschalten des Ergometers erhalten.

Nach Drücken der Taste EINSTELLUNGEN erscheint das Konfigurationsmenü.

Nachdem alle Änderungen vorgenommen wurden, kann das Konfigurationsmenü mit der Taste **4** verlassen werden.

Mit Hilfe der Softkeys (**↑ ↓**) wird der Auswahlbalken auf den zu verändernden Parameter verschoben und mit der Taste AUSWAHL bestätigt.

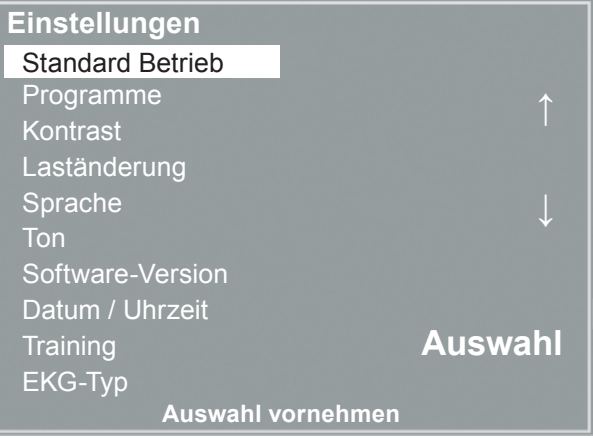

**KONFIGURATIONSMENÜ**

### **STANDARD BETRIEB**

Legt die Betriebsart fest, in der das Ergometer beim Einschalten startet. Bei Auslieferung wird standardmäßig das Menü aufgerufen.

Mit Hilfe der Softkeys (**↑ ↓**) den Auswahlbalken auf die gewünschte Standardbetriebsart stellen und mit der Taste AUSWAHL speichern.

### **PROGRAMME**

Die Ergometrieprogramme 6 - 15 können beliebig definiert werden (Programme 1 - 5 sind fest programmiert, im Anhang sind diese Programme mit allen Parametern aufgelistet). Dabei lassen sich die folgenden Werte vorgeben:

- Form des Belastungsprotokoll (Stufe / Rampe)
- Anfangslast
- Stufendauer
- Laststufe (Erhöhung der Belastung pro Stufe)
- NIBP-Vorlauf (Blutdruckmessung)
- Erhollast
- Erholdauer

Mit Hilfe der Softkeys (**↑ ↓**) den Auswahlbalken auf das zu verändernde Programm (Nr. 6 - 15) verschieben und mit der Taste AUSWAHL bestätigen. **AUSWAHL DES EINZUSTELLENDEN ERGOMETRIE-PROGRAMMS**

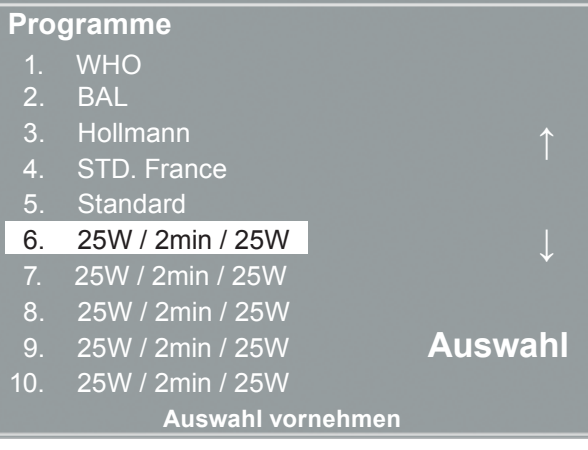

Mit den Softkeys (**↑ ↓**) wird der Parameter ausgewählt, der verändert werden soll.

Unter Auswahl können Sie z.B. die Form des Belastungsprotokolls wählen:

- Stufe (Belastungssteigerung pro Stufe) oder
- Rampe (Kontinuierliche Belastungssteigerung).

Drücken Sie abschließend die Taste AUSWAHL um die gewählte Belastungsform zu speichern.

Möchten Sie die vorgenommene Änderung verwerfen, drücken Sie die Taste . La

Die anderen Parameter lassen sich auf die gleiche Art

AUSWAHL speichert den veränderten Wert ab. Die Konfiguration wird über (Langburg verlassen.

Gehen Sie mit den Pfeiltasten (**↑ ↓**) auf ein Parameter und bestätigen mit AUSWAHL wird der zugehörige Wert invers dargestellt und kann jetzt mit den Tasten (**↑ ↓**) ange passt

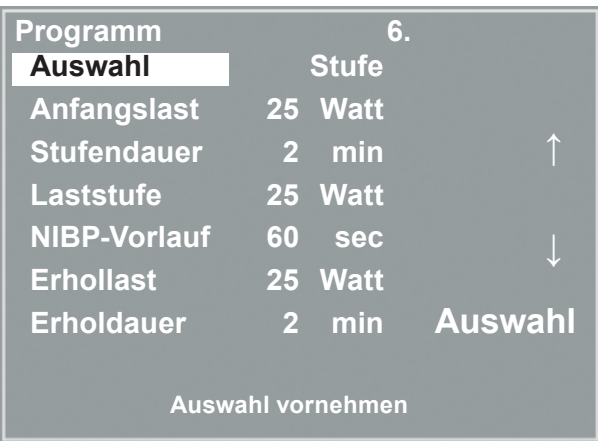

**AUSWAHL DES EINZUSTELLENDEN PARAMETERS**

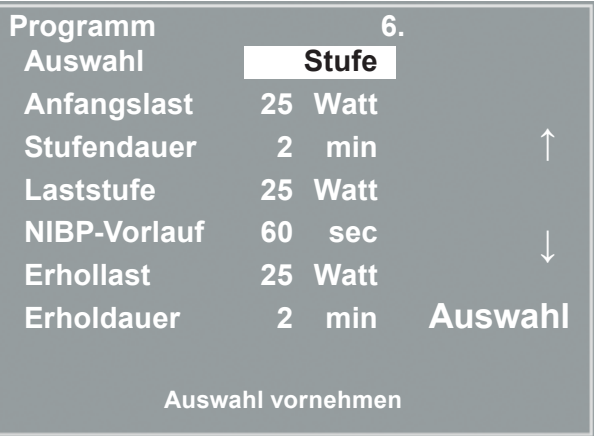

**ÄNDERUNG DES ZUGEHÖRIGEN WERTES**

### **KONTRAST**

ändern.

werden.

Der Kontrast des Displays kann im Bereich von 0 bis 100 % verändert werden.

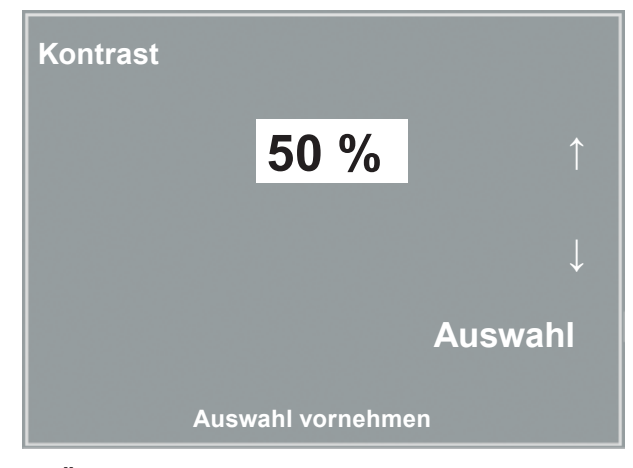

**ÄNDERUNG DES ZUGEHÖRIGEN WERTES**

### **LASTÄNDERUNG**

Die Schrittweite der Laständerung pro Tastendruck kann zwischen +/- 1, 5, 10 und 25 Watt ausgewählt werden.

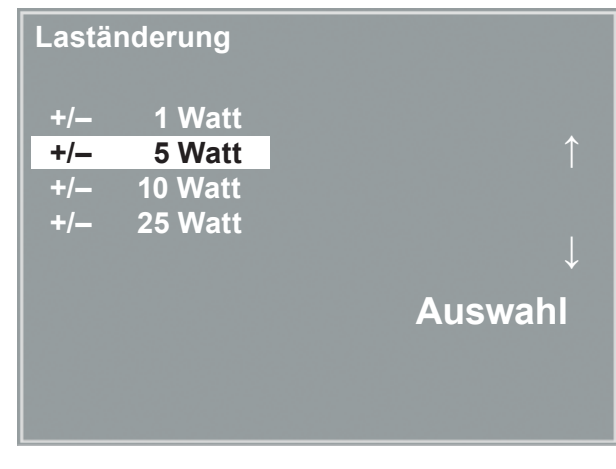

**AUSWAHL DES SCHRITTWEITE FÜR MANUELLE LASTÄNDERUNG**

### **SPRACHE**

Die Sprache für die Displaytexte kann ausgewählt werden.

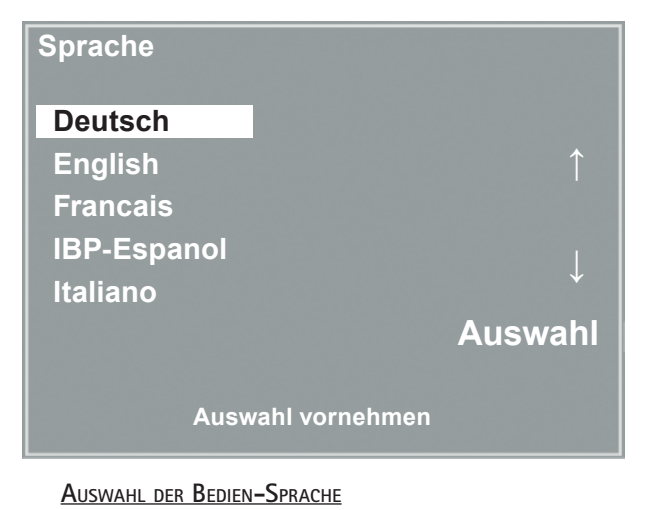

### **TON**

Der Signalton während der Blutdruckmessung kann einoder ausgeschaltet werden.

### **SOFTWARE-VERSION**

Die installierte Softwareversion des Ergometers wird angezeigt.

### **DATUM/UHRZEIT**

Zunächst wird DATUM oder UHRZEIT ausgewählt und bestätigt.

Anschließend kann der invers dargestellte Wert mit den Tasten (**↑ ↓**) geändert und mit AUSWAHL gespeichert werden.

Die Uhrzeit wird entsprechend eingestellt.

Die Konfiguration wird mit ( Q<sub>1</sub> verlassen.

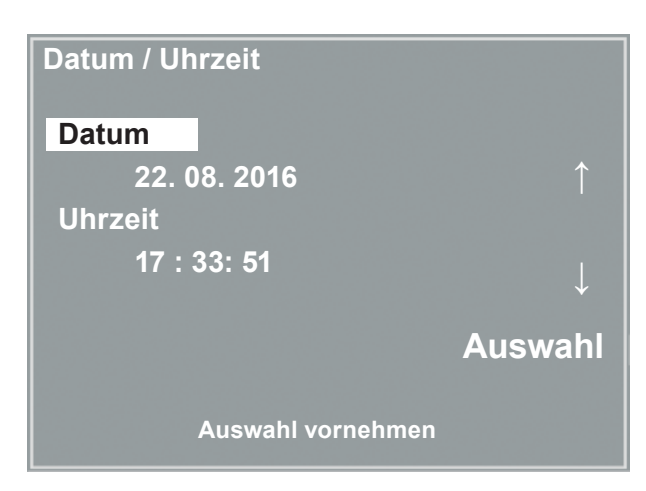

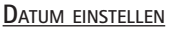

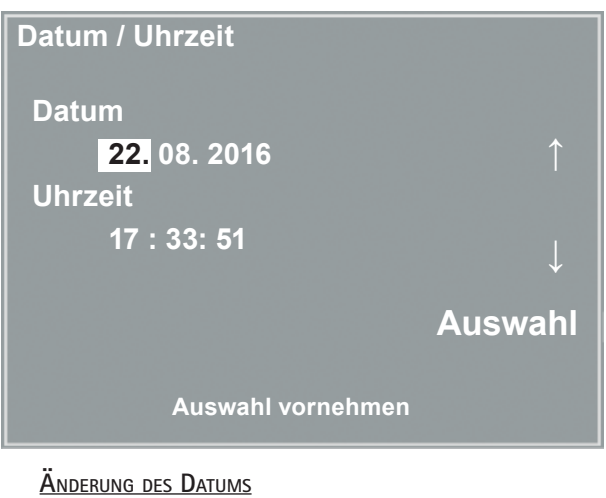

### **TRAINING**

Es lassen sich 10 Trainingsprogramme mit Aufwärm-, Trainings- und Erholphase frei definieren. Je nach gewählter Trainingsform (Puls, Konstant, Intervall) müssen für die Trainingsphase unterschiedliche Parameter definiert werden:

Zunächst wird das zu definierende Programm ausgewählt und bestätigt.

Anschließend können die einzelnen Parameter wie gewohnt durch Auswahl mit den Tasten (**↑ ↓**) gewählt und verändert werden.

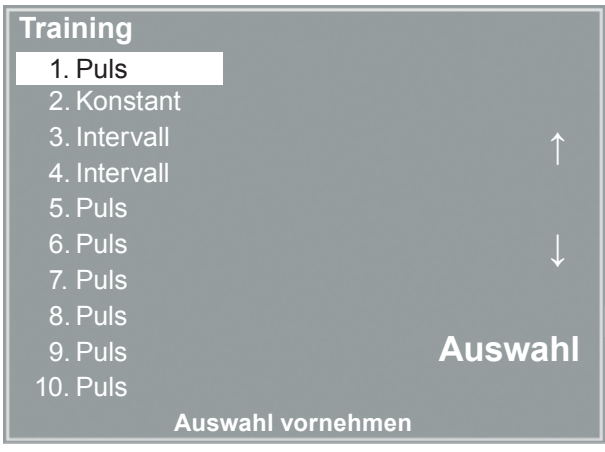

**AUSWAHL DES EINZUSTELLENDEN ERGOMETRIE-PROGRAMMS**

Für alle Trainingsformen (Puls, Konstantlast und Intervall) werden zuerst die Aufwärmphase, Trainingsdauer und die Erholphase definiert.

Je nach gewählter Trainingsform können dann die zugehörigen Parameter verändert werden:

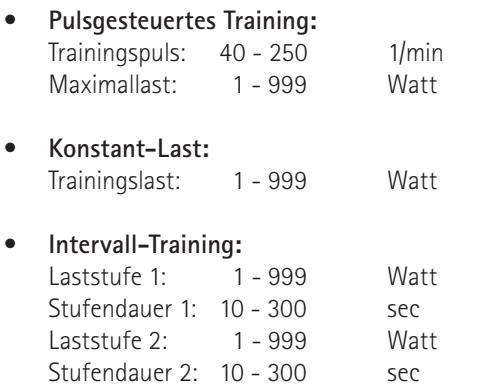

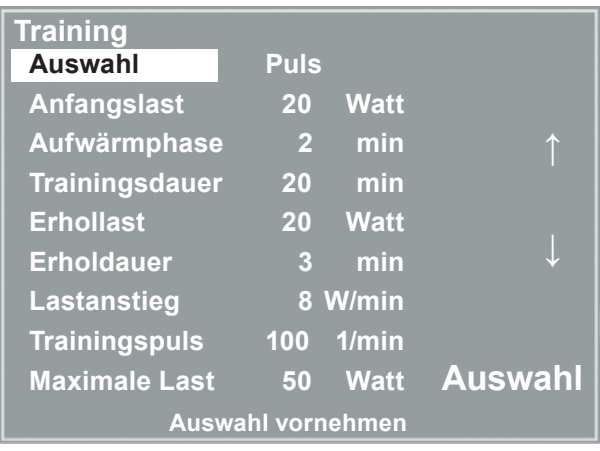

**VERÄNDERN DER TRAININSPARAMETER**

### **EKG-TYP**

Mit der Einstellung "EKG-Typ" wird die Kommunikation mit einem EKG-Schreiber, PC-EKG o.ä. festgelegt.

Um ein versehentliches Verstellen zu verhindern, ist die Einstellung passwortgeschützt. Mit den Pfeiltasten "003" einstellen und mit AUSWAHL bestätigen.

Alle ergoselect Ergometer unterstützen die folgenden Kommunikationsarten:

- Fernstart + Daten Fernstart-Betrieb, das Ergometer erzeugt vor jedem Laststufenwechsel einen Steuerpuls und gibt die entsprechenden Daten über die Schnittstelle aus.
- Analog / Digital Die Laststeuerung erfolgt über eine analoge Spannung - die Blutdruckmessung kann über digitale Kommandos ausgelöst werden.
- Digital (Voreinstellung) Die gesamte Kommunikation mit dem Ergometer erfolgt über digitale Kommandos.
- Analog IN-OUT Die gesamte Kommunikation erfolgt über Analogsignale, sowohl für die Laststeuerung, wie auch für die Blutdruckmessung. Es werden keine digitalen Daten ausgegeben.

Die gewünschte Steuerungsart wird ausgewählt und mit AUSWAHL bestätigt.

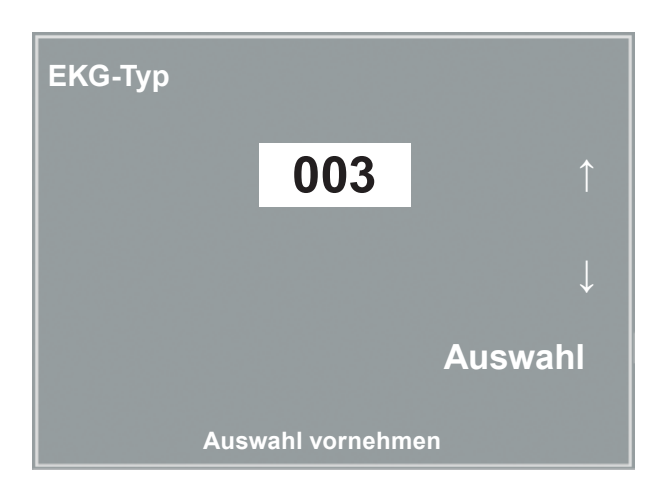

**EINGABE DES PASSWORTES FÜR "EKG-TYP"**

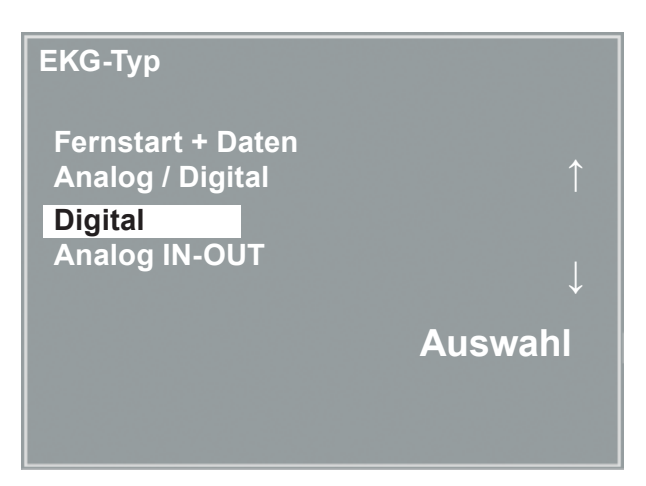

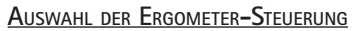

#### **Hinweis**

- *Die Einstellung "EKG-Typ" wird nur bei Anschluss des Ergometers an ein EKG-Gerät benötigt und wird bei der Installation festgelegt.*
- *Um die Kommunikation mittels "Analog/Digital" oder "Digital" verwenden zu können, muss im Hauptmenü die Betriebsart "PC-Betrieb" aktiv, bzw. als Standardbetriebsart eingestellt sein.*

### **DREHZAHL**

Zum Festlegen der Drehzahlgrenzen, bei denen die Leuchtdioden für "schneller treten" oder "langsamer treten" aufleuchten.

Auswählen, ob der Minimalwert oder der Maximalwert verändert werden soll und mit AUSWAHL bestätigen.

Den zugehörigen Wert mit den Pfeiltasten verändern und mit AUSWAHL abspeichern.

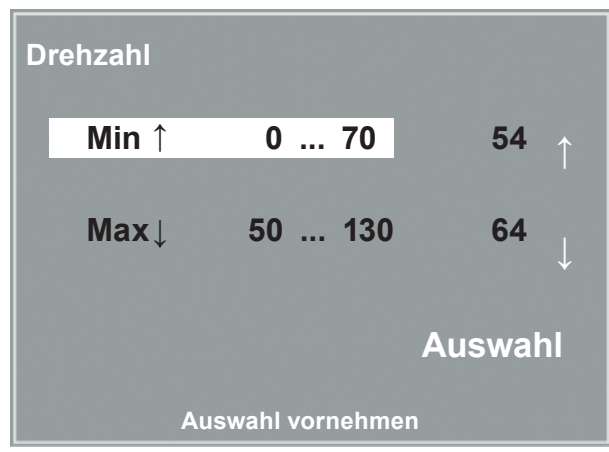

**EINSTELLEN DER DREHZAHL-GRENZEN**

### **Hinweis**

*• Die hier eingestellten Grenzwerte gelten nur für den Lastbereich zwischen 6 und 150 Watt, bei höheren Lastzahlen erfolgt eine automatische Anpassung dieser Grenzdrehzahlen an den aktuellen Lastbereich:*

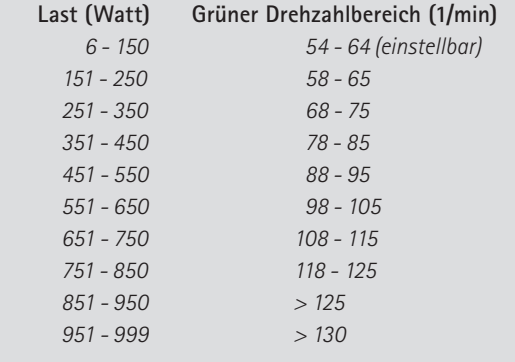

### **PULSANZEIGE**

Die Pulsanzeige im Display kann abgeschaltet werden.

### **REINIGUNG, WARTUNG, ENTSORGUNG**

### **REINIGUNG ALLGEMEIN**

Die Geräteoberfläche nur mit einem mit Seifenlauge oder Desinfektionslösung angefeuchteten Tuch abreiben. Achten Sie darauf, dass das Tuch nicht voll getränkt ist, und dadurch Flüssigkeit in das Gerät eindringen kann.

### **REINIGUNG SATTEL**

Zur Reinigung des Sattels sollten nur weiche trockene oder angefeuchtete Tücher **(keine alkoholhaltigen Desinfektionsmittel)** verwendet werden.

### **REINIGUNG POLSTER (Z. B. LIEGEERGOMETER)**

Die Polster mit einem weichen, mit milder Seifenlauge angefeuchteten Tuch abreiben.

Achten Sie darauf, dass das Tuch nur angefeuchtet und nicht mit Flüssigkeit getränkt ist.

Die Verwendung alkoholhaltiger oder zu scharfer Reinigungs-, bzw. Desinfektionsmittel kann zu Beschädigungen und/oder Farbveränderungen an den Polstern führen.

### **DESINFEKTION**

Zum Desinfizieren können die folgenden Desinfektionsmittel verwendet werden:

#### **Schülke & Mayr GmbH:**

- Antifect ® AF, FF, FD 10
- Terralin  $\mathcal{D}$  (0.5 %)
- Quartamon Med ®

#### **B. Braun Melsungen AG:**

- Hexaquart plus  $(0.5\% / 5.0\% )$
- Hexaquart  $S$ <sup>®</sup> (1,5 % / 5,0 %)
- Meliseptol ®
- Melsept SF ® (0,5 % / 5,0 %)

#### **ECOLAB:**

• Incidin Foam ®

#### **Warnung**

- **Stromschlaggefahr •**
- *Vor Beginn des Reinigens muß das Gerät vom Versorgungsnetz getrennt werden.*

#### **• Geräteschaden •**

- *Es darf keine Flüssigkeit in das Gerät eindringen. Ist Flüssigkeit in das Gerät eingedrungen, darf es erst wieder nach einer Überprüfung durch den Kundendienst in Betrieb genommen werden.*
- *Es dürfen keine Säuren oder Laugen (Haushaltsreiniger) bzw. scharfe Desinfektionsmittel verwendet werden.*

#### **Hinweis**

*• Es dürfen keine alkoholhaltigen Reinigungs- oder Desinfektionsmittel verwendet werden!*

### **Hinweis**

*• Beachten Sie bei der Anwendung unbedingt die Angaben des Herstellers!*

### **REINIGUNG BLUTDRUCKMANSCHETTE**

### **MIKROFON ENTNEHMEN**

Manschettenende aus dem Metallbügel ziehen und Manschette aufklappen.

Mikrofontasche durch Abziehen des kurzen Klettbandes öffnen und Mikrofon entnehmen.

### **REINIGUNG**

Zum Reinigen Hülle und Schlauch mit einem angefeuchteten Tuch abreiben.

Dazu kann ein Geschirrspülmittel oder eine milde Seifenlauge verwendet werden **(keine alkoholhaltigen Reinigungsmittel)**.

Das Mikrofon zum Reinigen mit einem mit Alkohol oder milder Seifenlauge angefeuchteten Tuch abreiben. Vor dem Wiedereinsetzen trocknen lassen.

### **DESINFEKTION**

Zum Desinfizieren das Desinfektionsmittel nur leicht auf Hülle, Schlauch und Mikrophon aufsprühen. Wischen Sie nach der Einwirkzeit (Herstellerangaben beachten) alle Teile trocken.

Zum Desinfizieren können die folgenden Desinfektionsmittel verwendet werden:

#### **Schülke & Mayr GmbH:**

- Antifect® AF, FF, FD 10
- Terralin  $\mathcal{O}(0.5 \%)$
- Quartamon Med ®

#### **B. Braun Melsungen AG:**

- Hexaquart plus ® (0,5 % / 5,0 %)
- Hexaquart S ® (1,5 % / 5,0 %)
- Meliseptol ®
- Melsept SF® (0,5 % / 5,0 %)

#### **ECOLAB:**

• Incidin Foam ®

### **MIKROFON EINSETZEN**

Das Mikrofon mit der metallischen Seite zum Arm in die Tasche einschieben.

Mikrofonkabel rechts an der Lasche nach außen legen, Lasche umlegen und verschließen.

Manschettenenden nach oben klappen und Manschettenende durch Metallbügel schieben.

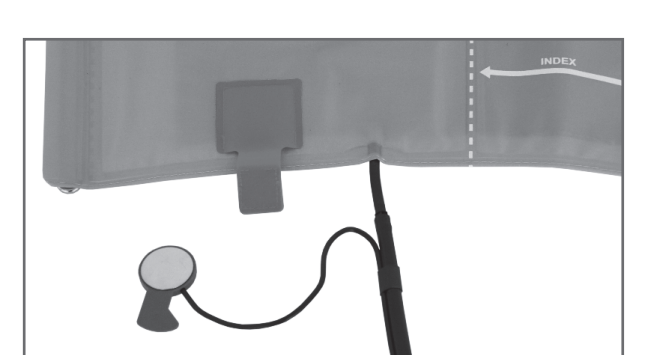

**MIKROFON ENTNEHMEN**

#### **Warnung • Geräteschaden •**

- *Manschette, Mikrofon oder Schlauch unter keinen Umständen:*
	- *in Flüssigkeit eintauchen*
	- *im Wasserbad oder unter fl ießendem Wasser reinigen*

#### **Hinweis**

*• Beachten Sie bei der Anwendung unbedingt die Angaben des Herstellers!*

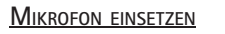

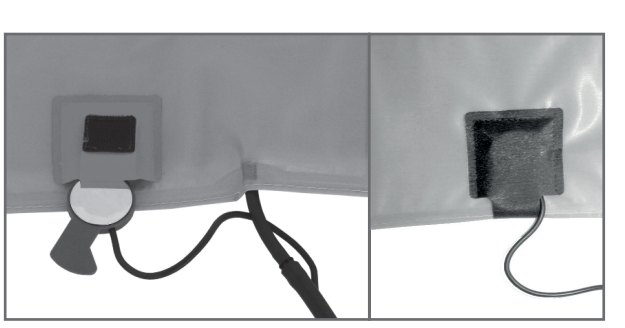

### **WARTUNG**

### **PRÜFUNG VOR JEDER ANWENDUNG**

Vor jeder Anwendung muss eine Sichtkontrolle des Gerätes auf mechanische Beschädigungen durchgeführt werden. Werden dabei Schäden oder Funktionsstörungen festgestellt, so dass die Sicherheit von Patient und Bedienendem nicht mehr gewährleistet ist, darf das Gerät erst wieder nach Instandsetzung in Betrieb genommen werden.

### **SICHERHEITSTECHNISCHE KONTROLLE UND MESSTECHNISCHE KONTROLLE**

Die sicherheitstechnische Kontrolle (STK) und die messtechnische Kontrolle (MTK) sind im Abstand von zwei Jahren nach den anerkannten Regeln der Technik durch einen von der Firma ergoline autorisierten Servicetechniker durchzuführen.

Ebenso muss gemäß den geltenden gesetzlichen Bestimmungen der automatische Blutdruckmesser im Messkopf alle zwei Jahre durch eine autorisierte Fachkraft überprüft und ggf. kalibriert werden.

Das Datum der nächsten notwendigen Prüfung ist auf der Prüfplakette ersichtlich, die am Ergometer neben dem Typenschild angebracht ist.

### **ENTSORGUNG**

Das in dieser Gebrauchsanweisung beschriebene Produkt darf nicht mit dem gewöhnlichen, unsortierten Hausmüll entsorgt werden, sondern muss separat behandelt werden.

Bitte nehmen Sie Kontakt mit Ihrem autorisierten Hersteller ergoline GmbH auf, um Informationen hinsichtlich der Entsorgung Ihres Gerätes zu erhalten. Es gibt keinen Entsorgungsnachweis, die fachgerechte Entsorgung wird von ergoline GmbH dokumentiert. Gebrauchsanweisung beachten!

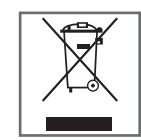

### **TECHNISCHE DATEN**

### **ERGOMETER**

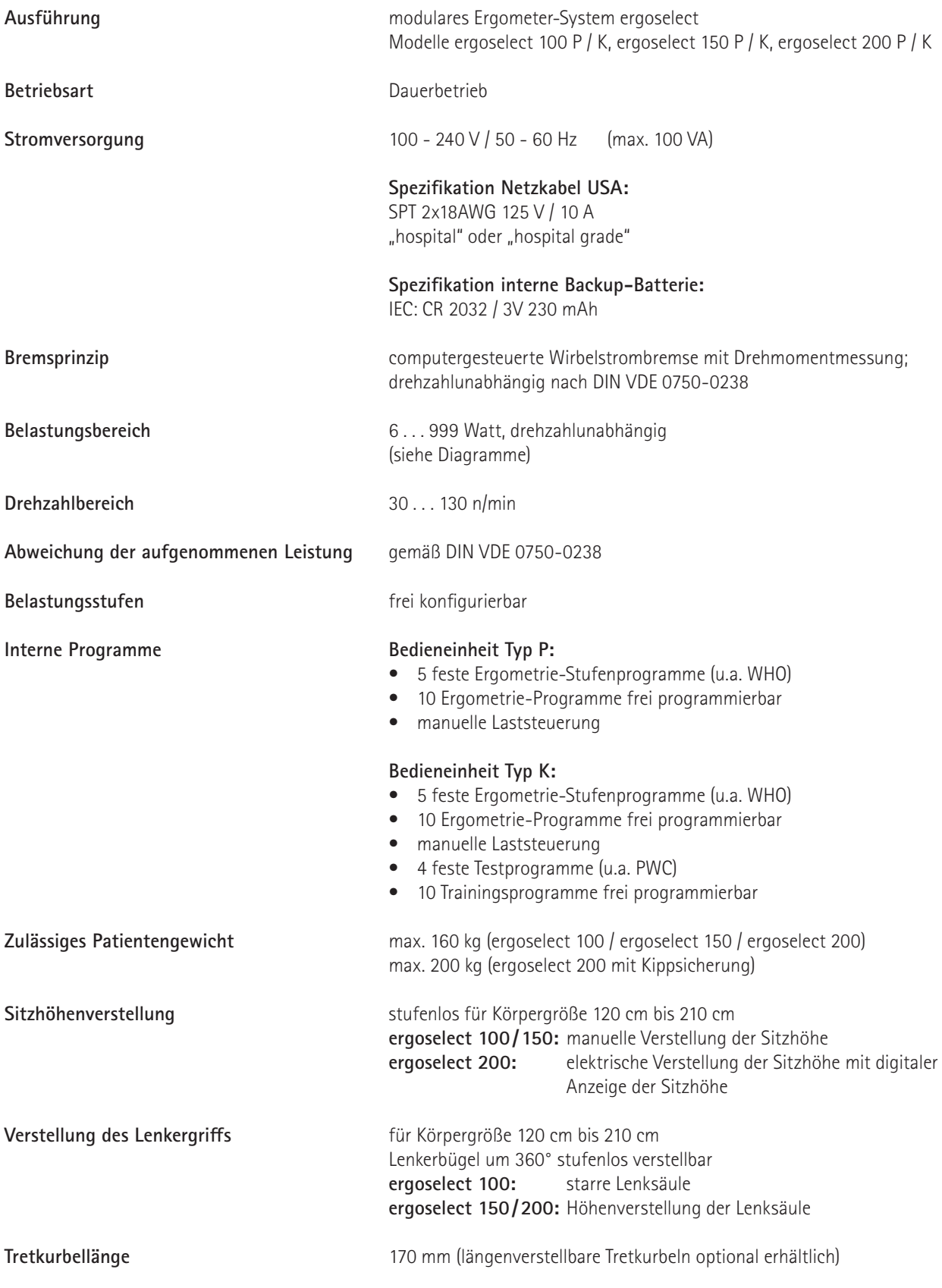

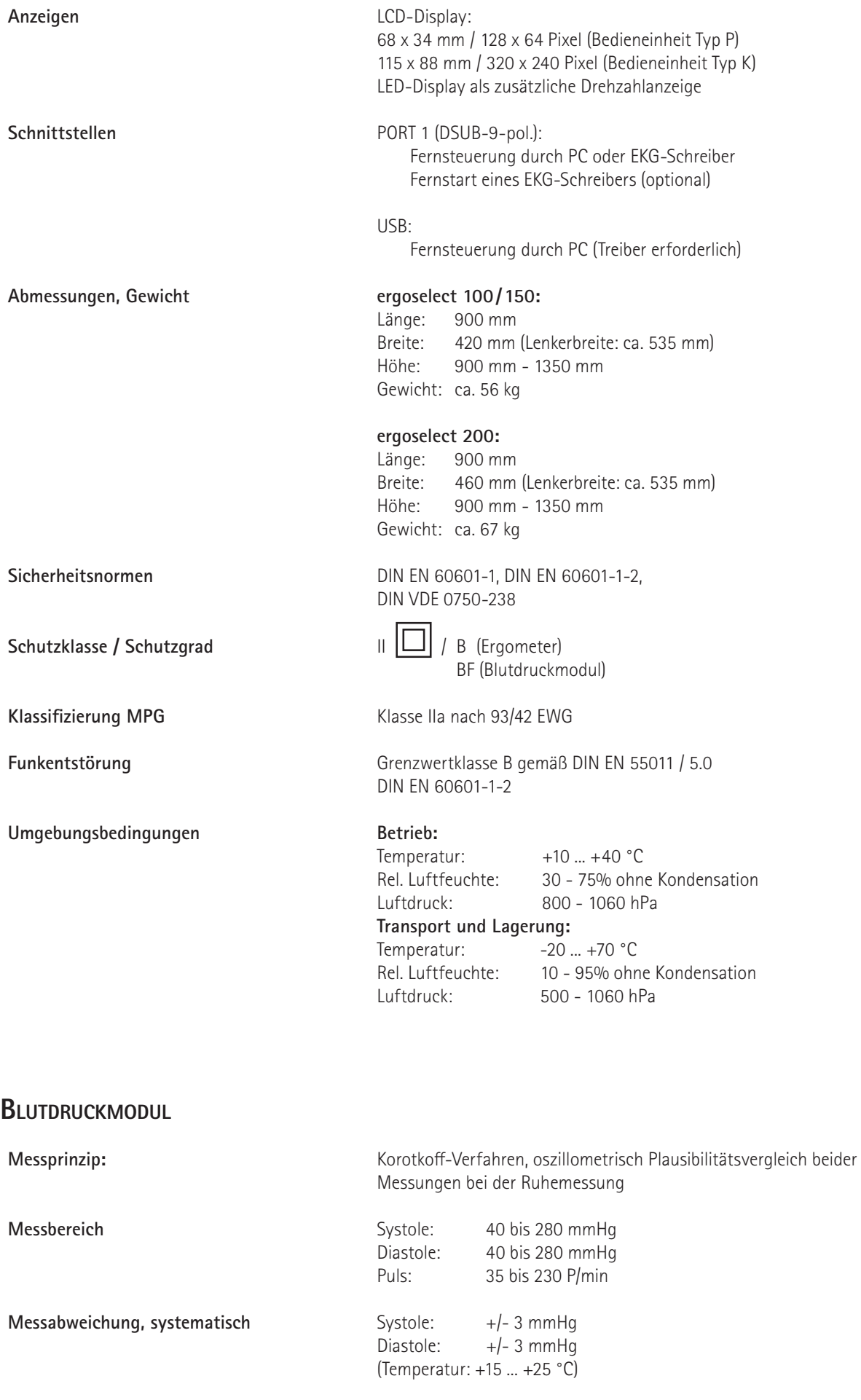

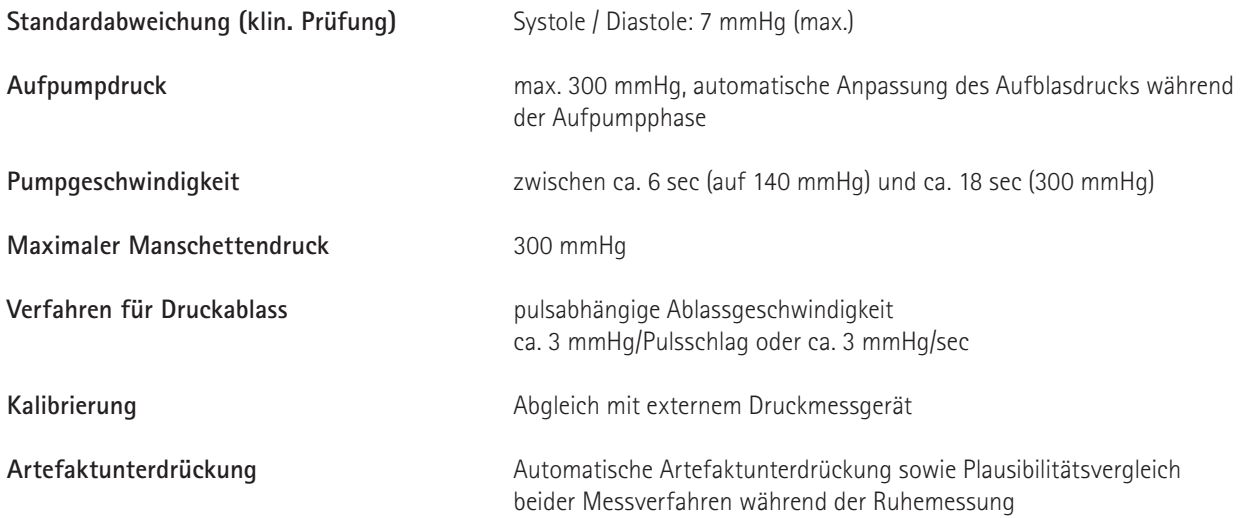

### **ERGOMETRIEPROGRAMME**

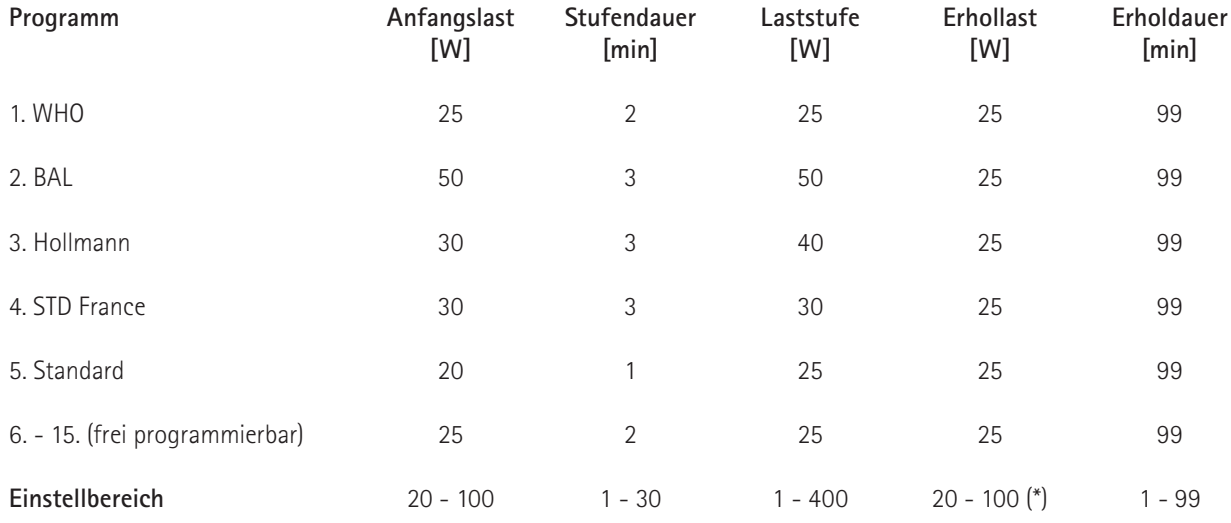

(\*) bei Bedieneinheit Typ P ist die Erhollast fest auf 25 W eingestellt

### **TESTPROGRAMME (NUR BEI BEDIENEINHEIT TYP K)**

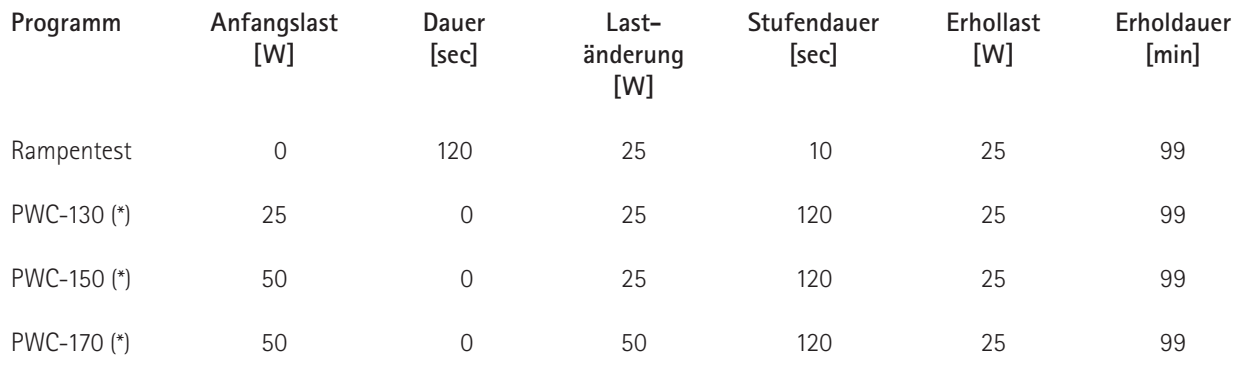

(\*) bei Erreichen der jeweiligen Herzfrequenz (130/150/170) wird in die Erholphase geschaltet

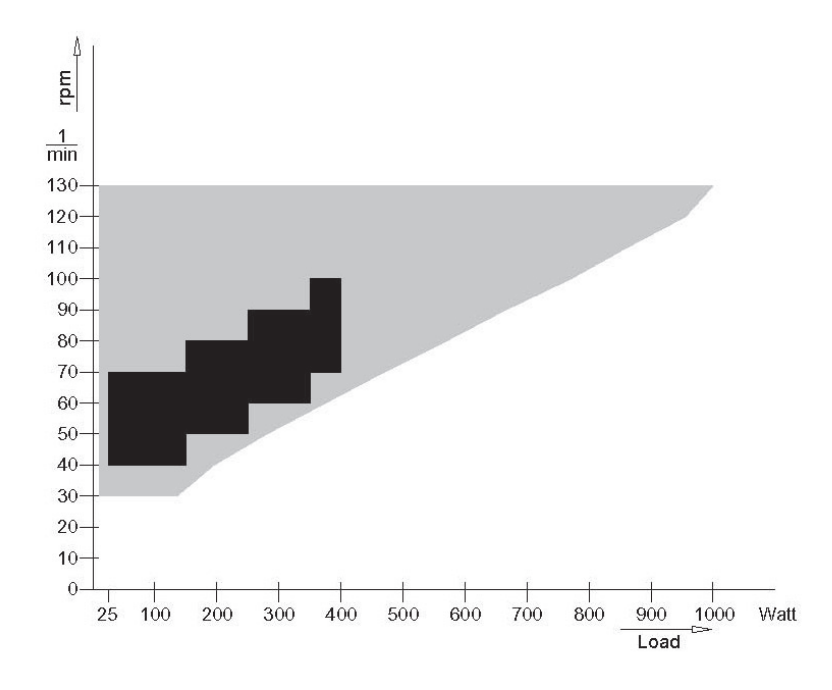

### **KENNLINIENFELD DES ARBEITSBEREICHS DER BREMSMOMENTREGELUNG**

**schwarz:** drehzahlunabhängiger Bereich gemäß DIN VDE 0750-0238 **schwarz + grau:** drehzahlunabhängiger Bereich des ergoselect-Ergometers

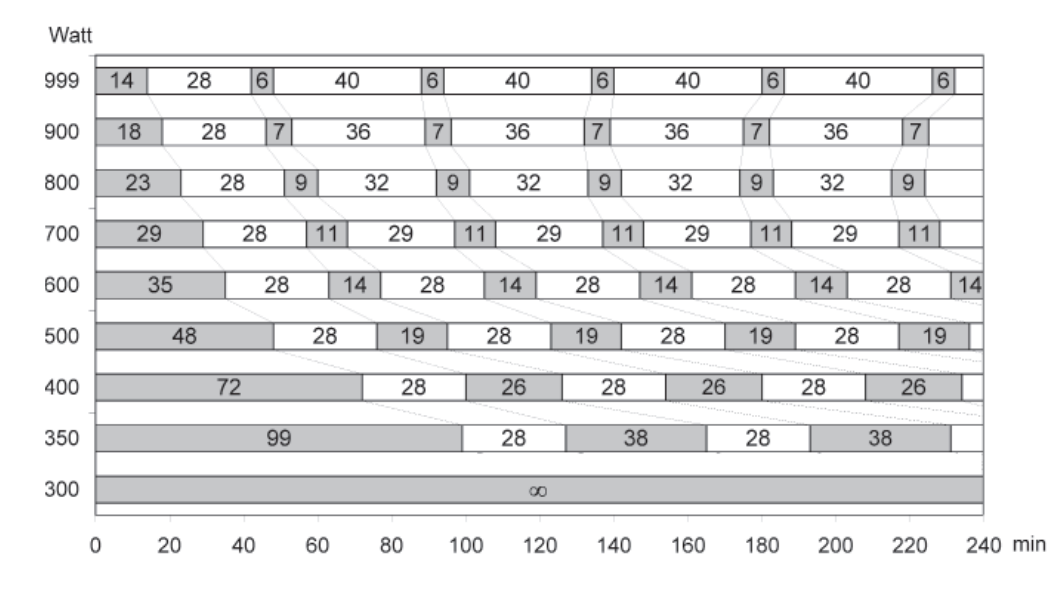

### **KENNLINIENFELD DER BELASTUNGSZEITEN GEMÄSS IEC 60601-1**

Unter Dauerbelastung sind die dargestellten Belastungs- und Pausenzeiten (weiss) einzuhalten.

### **ELEKTROMAGNETISCHE VERTRÄGLICHKEIT EN 60601-1-2**

Änderungen an diesem System, die nicht ausdrücklich von ergoline genehmigt wurden, können zu EMV-Problemen mit diesem oder mit anderen Geräten führen.

Dieses System ist so konstruiert, dass es die einschlägigen EMV-Bestimmungen erfüllt.

Die Übereinstimmung mit diesen Anforderungen wurde überprüft. Bei Aufstellung und Inbetriebnahme des Systems sind die folgenden EMV-Hinweise zu beachten.

### **Warnung • HF-STÖRUNGEN •**

• Es kann zu unerwartetem oder unerwünschtem Verhalten des Gerätes oder Systems kommen, wenn in der Nähe tragbare Telefone oder andere Geräte betrieben werden, die mit Funkfrequenzen arbeiten.

### **Vorsicht**

**• Fehlfunktion •**

• Stellen Sie das Gerät oder System zum Betrieb nicht neben oder auf andere Geräte. Wenn eine solche Anordnung von Geräten erforderlich ist, muss die einwandfreie Funktion des Gerätes oder Systems in dem jeweiligen Fall überprüft werden.

### **LEITLINIEN UND HERSTELLERERKLÄRUNG - ELEKTROMAGNETISCHE AUSSENDUNGEN**

Das ergoselect-Ergometer ist für den Betrieb in einer wie unten angegebenen elektromagnetischen Umgebung bestimmt. Der Kunde oder der Anwender des ergoselect-Ergometer sollte sicherstellen, dass es in einer derartigen Umgebung benutzt wird.

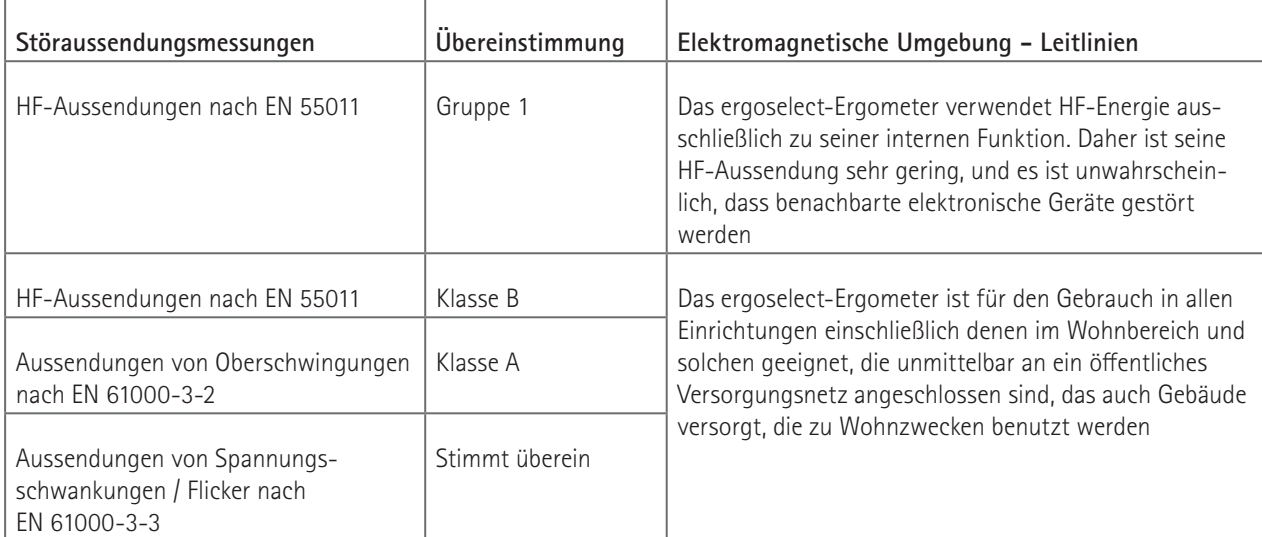

### **LEITLINIEN UND HERSTELLERERKLÄRUNG - ELEKTROMAGNETISCHE STÖRFESTIGKEIT**

Das ergoselect-Ergometer ist für den Betrieb in einer wie unten angegebenen elektromagnetischen Umgebung bestimmt. Der Kunde oder der Anwender des ergoselect-Ergometer sollte sicherstellen, dass es in einer derartigen Umgebung benutzt wird.

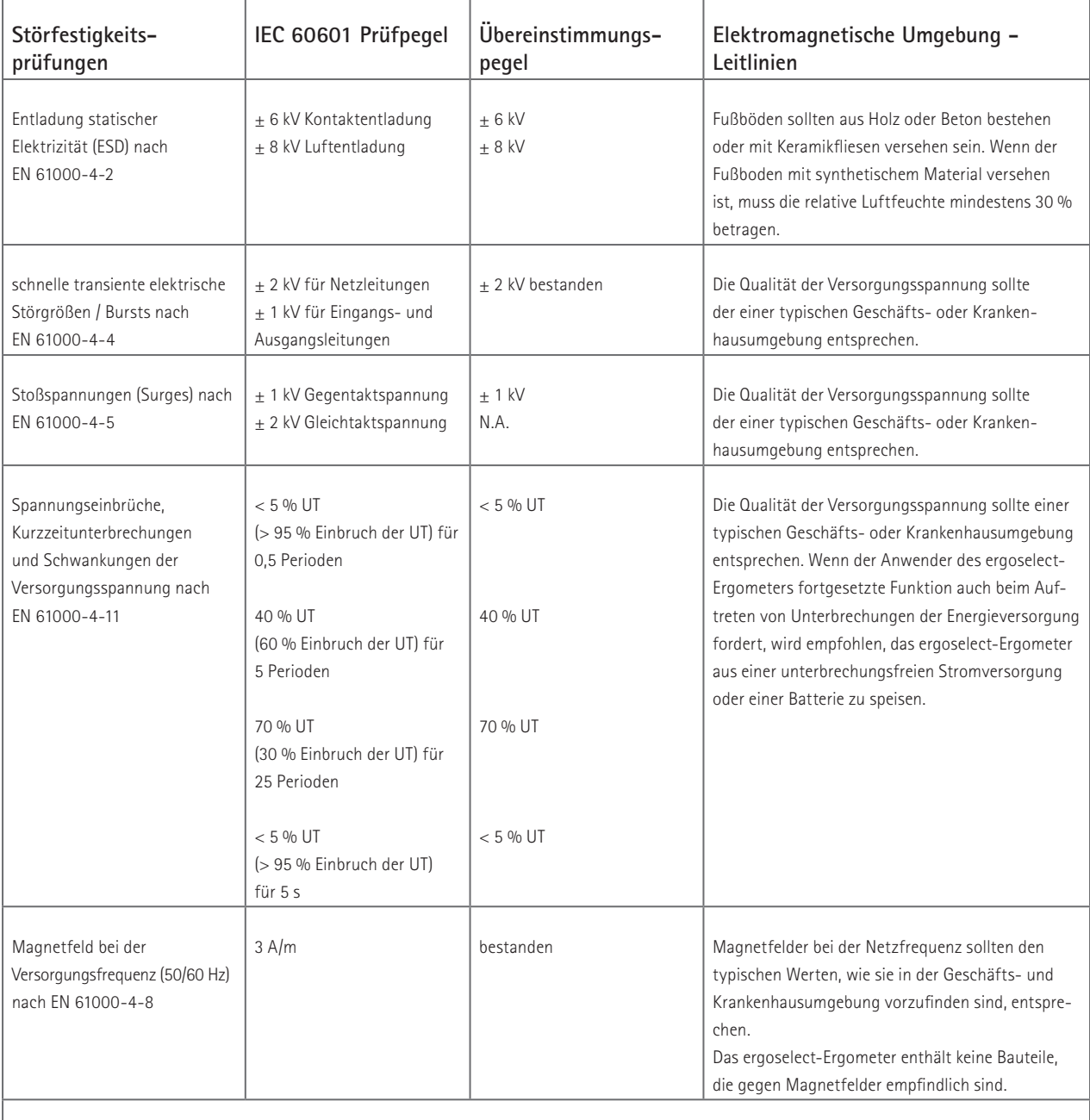

ANMERKUNG: UT ist die Netzwechselspannung vor der Anwendung der Prüfpegel.

### **LEITLINIEN UND HERSTELLERERKLÄRUNG - ELEKTROMAGNETISCHE STÖRFESTIGKEIT**

Das ergoselect-Ergometer ist für den Betrieb in einer wie unten angegebenen elektromagnetischen Umgebung bestimmt. Der Kunde oder der Anwender des ergoselect-Ergometer sollte sicherstellen, dass es in einer derartigen Umgebung benutzt wird.

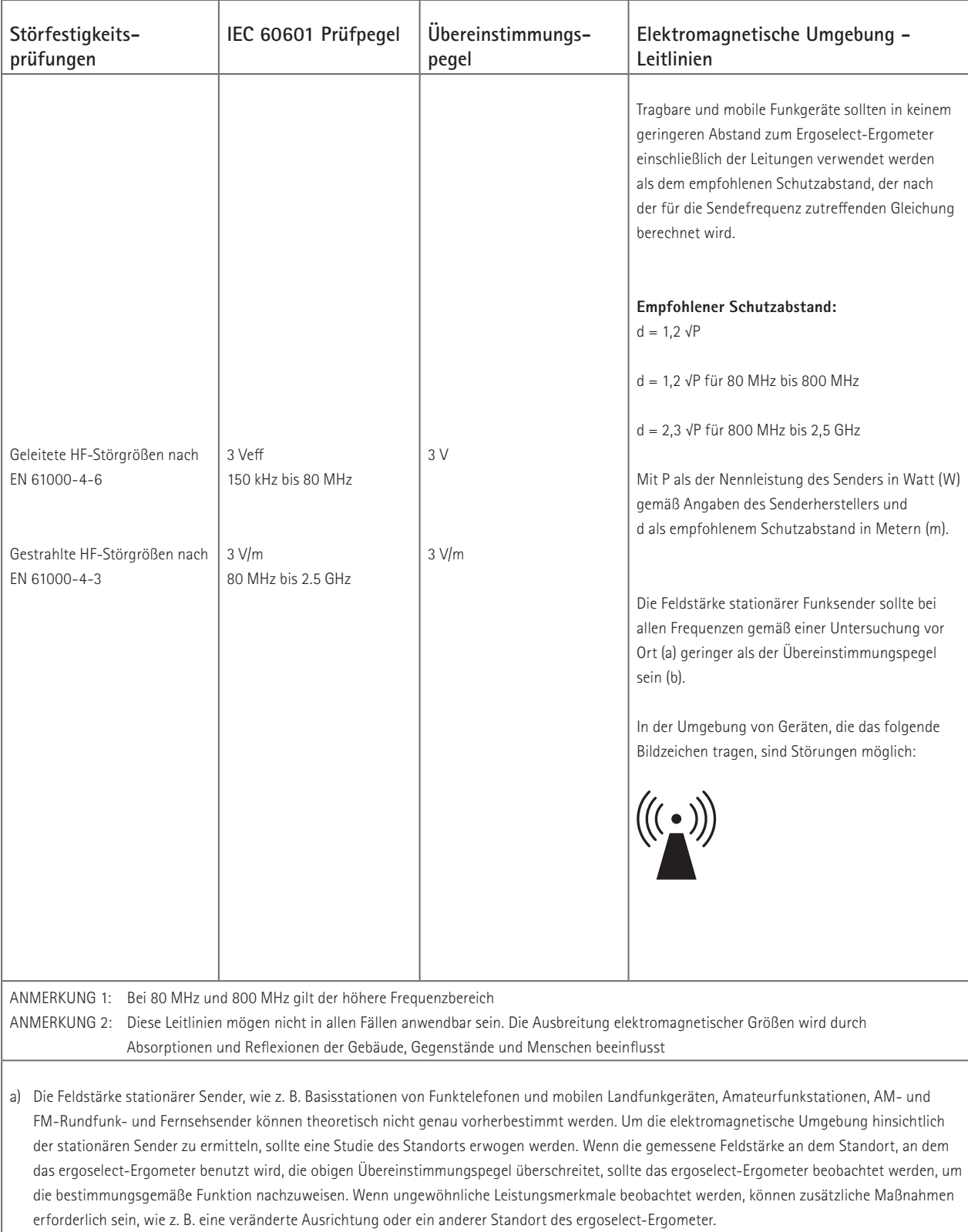

b) Über den Frequenzbereich von 150 kHz bis 80 MHz sollte die Feldstärke geringer als 3 V/m sein.

### **EMPFOHLENE SCHUTZABSTÄNDE ZWISCHEN TRAGBAREN UND MOBILEN HF-TELEKOMMUNIKATIONS-**

### **GERÄTEN UND DEM ERGOSELECT-ERGOMETER**

Das ergoselect-Ergometer ist für den Betrieb in einer wie unten angegebenen elektromagnetischen Umgebung bestimmt, in der die HF-Störgrößen kontrolliert sind. Der Kunde oder der Anwender des ergoselect-Ergometer kann dadurch helfen, elektromagnetische Störungen zu vermeiden, indem er den Mindestabstand zwischen tragbaren und mobilen HF-Telekommunikationsgeräten (Sendern) und dem ergoselect-Ergometer - abhängig von der Ausgangsleistung des Kommunikationsgerätes, wie unten angegeben - einhält.

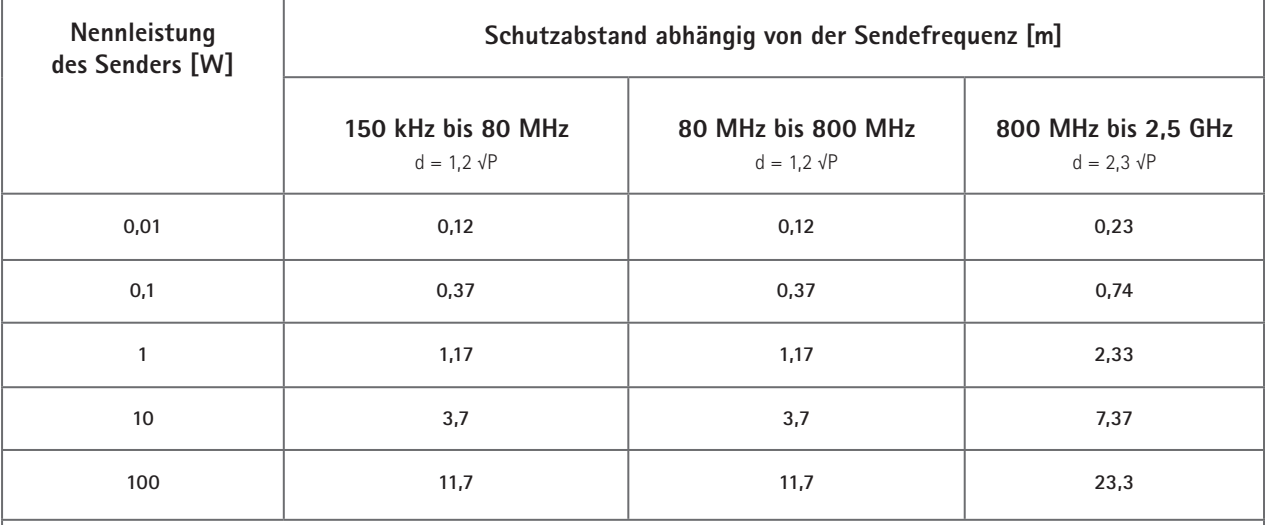

Für Sender, deren maximale Nennleistung in obiger Tabelle nicht angegeben ist, kann der empfohlene Schutzabstand d in Metern (m) unter Verwendung der Gleichung ermittelt werden, die zur jeweiligen Spalte gehört, wobei P die maximale Nennleistung des Senders in Watt (W) gemäß Angabe des Senderherstellers ist.

ANMERKUNG 1: Bei 80 MHz und 800 MHz gilt der höhere Frequenzbereich

ANMERKUNG 2: Diese Leitlinien mögen nicht in allen Fällen anwendbar sein. Die Ausbreitung elektromagnetischer Größen wird durch Absorptionen und Reflexionen der Gebäude, Gegenstände und Menschen beeinflusst

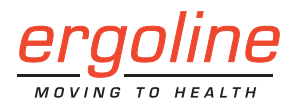

**ergoline GmbH Lindenstraße 5 72475 Bitz Germany**

**Tel.: +49-(0) 7431 98 94 - 0 Fax: +49-(0) 7431 98 94 - 128 e-mail: info@ergoline.com http: www.ergoline.com**